# **Oracle® Communications**

Disaster Recovery

# **Diameter Signal Routing User Data Repository Cloud Disaster Recovery Guide for Release 14.0.0.0.0**

**F79980-01**

April 2023

# **ORACLE**®

**CAUTION: Open an Service Request on My Oracle Support confer with Oracle before performing disaster recovery procedure**

**Before recovering any system, access My Oracle Support [\(https://support.oracle.com\)](https://support.oracle.com/) and review any My Oracle Support Alerts that relate to this procedure.**

**My Oracle Support [\(https://support.oracle.com\)](https://support.oracle.com/) is your initial point of contact for all product support and training needs. A representative at Customer Access Support (CAS) can assist you with My Oracle Support registration.**

**Call the CAS main number at 1-800-223-1711 (toll-free in the US), or call the Oracle Support hotline for your local country from the list at [http://www.oracle.com/us/support/contact/index.html.](http://www.oracle.com/us/support/contact/index.html)**

**See more information on My Oracle Support, see Appendix B .**

Diamter Signal Routing User Data Repository (DB Only) Cloud Disaster Recovery Guide for Release 14.0.0.0.0

F79980-01

.

Copyright © 2016, 2019, 2021,2022,2023 Oracle and/or its affiliates. All rights reserved.

This software and related documentation are provided under a license agreement containing restrictions on use and disclosure and are protected by intellectual property laws. Except as expressly permitted in your license agreement or allowed by law, you may not use, copy, reproduce, translate, broadcast, modify, license, transmit, distribute, exhibit, perform, publish, or display any part, in any form, or by any means. Reverse engineering, disassembly, or decompilation of this software, unless required by law for interoperability, is prohibited.

The information contained herein is subject to change without notice and is not warranted to be error-free. If you find any errors, please report them to us in writing.

If this is software or related documentation that is delivered to the U.S. Government or anyone licensing it on behalf of the U.S. Government, then the following notice is applicable:

U.S. GOVERNMENT END USERS: Oracle programs, including any operating system, integrated software, any programs installed on the hardware, and/or documentation, delivered to U.S. Government end users are "commercial computer software" pursuant to the applicable Federal Acquisition Regulation and agency-specific supplemental regulations. As such, use, duplication, disclosure, modification, and adaptation of the programs, including any operating system, integrated software, any programs installed on the hardware, and/or documentation, shall be subject to license terms and license restrictions applicable to the programs. No other rights are granted to the U.S. Government.

This software or hardware is developed for general use in a variety of information management applications. It is not developed or intended for use in any inherently dangerous applications, including applications that may create a risk of personal injury. If you use this software or hardware in dangerous applications, then you shall be responsible to take all appropriate fail-safe, backup, redundancy, and other measures to ensure its safe use. Oracle Corporation and its affiliates disclaim any liability for any damages caused by use of this software or hardware in dangerous applications.

Oracle and Java are registered trademarks of Oracle and/or its affiliates. Other names may be trademarks of their respective owners.

Intel and Intel Xeon are trademarks or registered trademarks of Intel Corporation. All SPARC trademarks are used under license and are trademarks or registered trademarks of SPARC International, Inc. AMD, Opteron, the AMD logo, and the AMD Opteron logo are trademarks or registered trademarks of Advanced Micro Devices. UNIX is a registered trademark of The Open Group.

This software or hardware and documentation may provide access to or information about content, products, and services from third parties. Oracle Corporation and its affiliates are not responsible for and expressly disclaim all warranties of any kind with respect to third-party content, products, and services unless otherwise set forth in an applicable agreement between you and Oracle. Oracle Corporation and its affiliates will not be responsible for any loss, costs, or damages incurred due to your access to or use of third-party content, products, or services, except as set forth in an applicable agreement between you and Oracle.

# **TABLE OF CONTENTS**

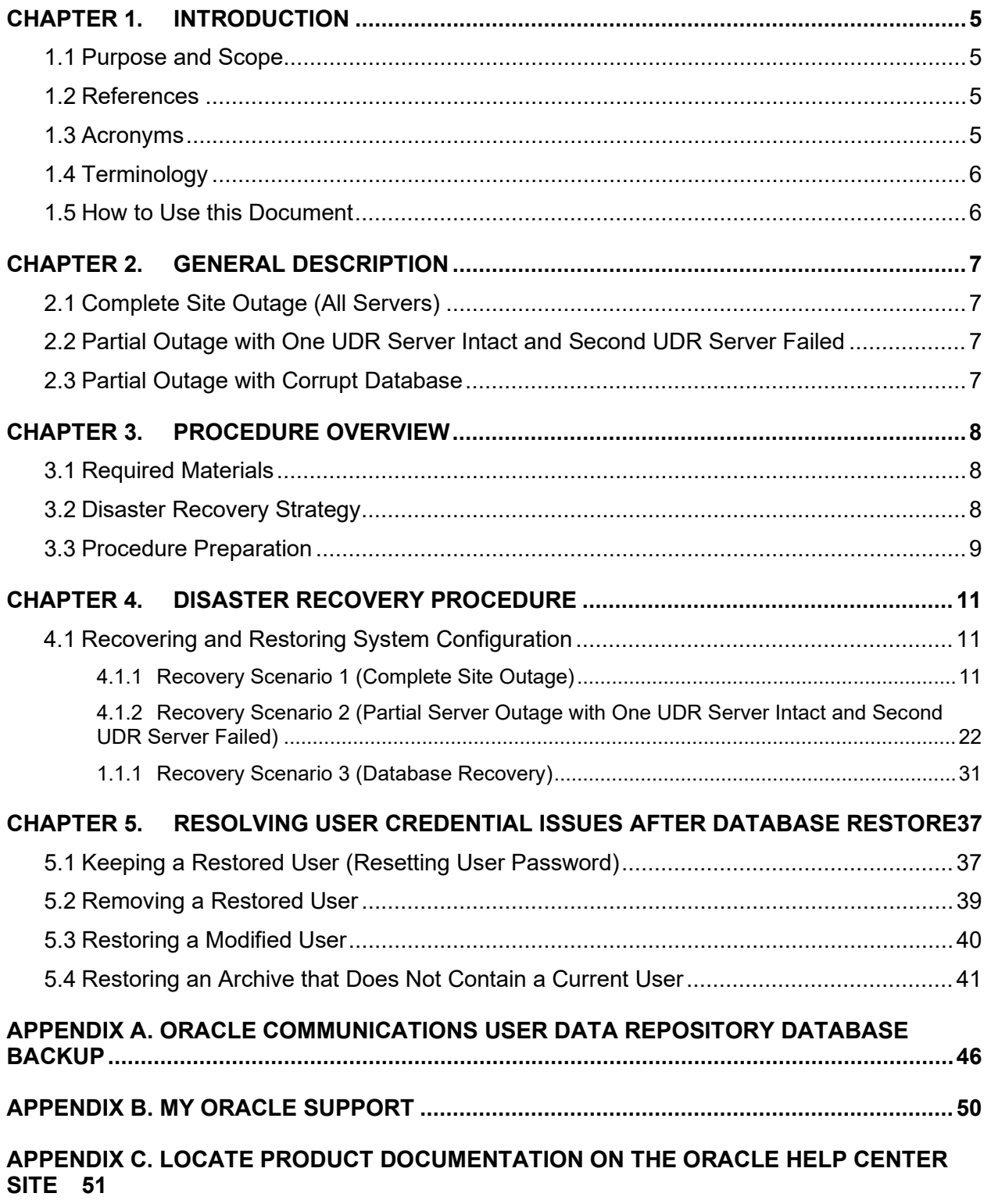

Oracle Communications User Data Repository Cloud Disaster Recovery Guide

# **List of Figures**

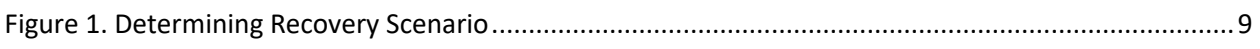

# **List of Tables**

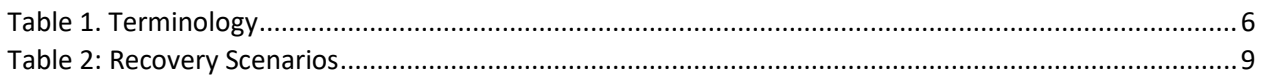

# **List of Procedures**

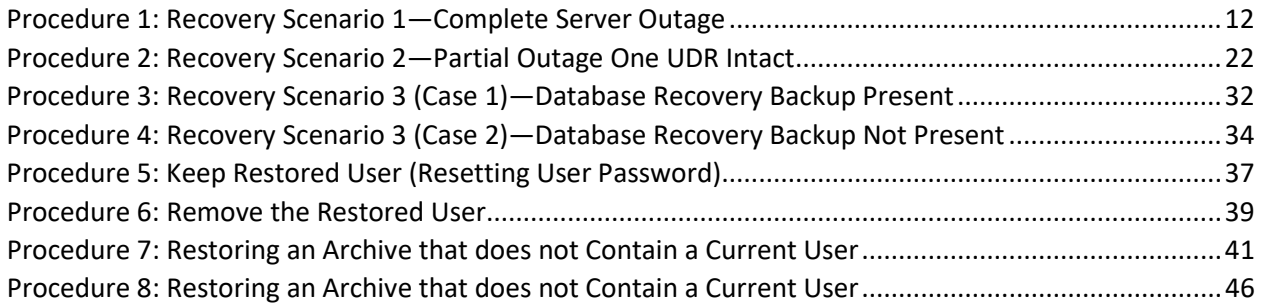

## <span id="page-4-0"></span>**Chapter 1. Introduction**

### <span id="page-4-1"></span>**1.1Purpose and Scope**

This document describes disaster recovery procedures used during disaster scenarios of the cloud based Oracle Communications User Data Repository 14.0.0.0.0 product.

This document is a guide to describe procedures used to perform disaster recovery for Oracle Communications User Data Repository Cloud deployments. This includes recovery of partial or a complete loss of one or more Oracle Communications User Data Repository virtual servers (Primary or DR). The audience for this document includes Oracle customers as well as the following internal groups: Software Development, Quality Assurance, Product Verification, Information Development, and Consulting Services including NPx. This document provides step-by-step instructions to perform disaster recovery for Oracle Communications User Data Repository 14.0.0.0.0 Performing this procedure also involves referring to and performing procedures in existing support documents found in the reference section.

This document is intended for Customer Service team on the fielded Oracle Communications User Data Repository 14.0.0.0.0 systems.

#### <span id="page-4-2"></span>**1.2References**

- [1] Oracle Communications User Data Repository 12.5.1 Disaster Recovery Guide, E83400, latest revision
- <span id="page-4-4"></span>[2] Oracle Communications User Data Repository 12.5.1 Cloud Installation and Configuration Guide, E95212, latest revision

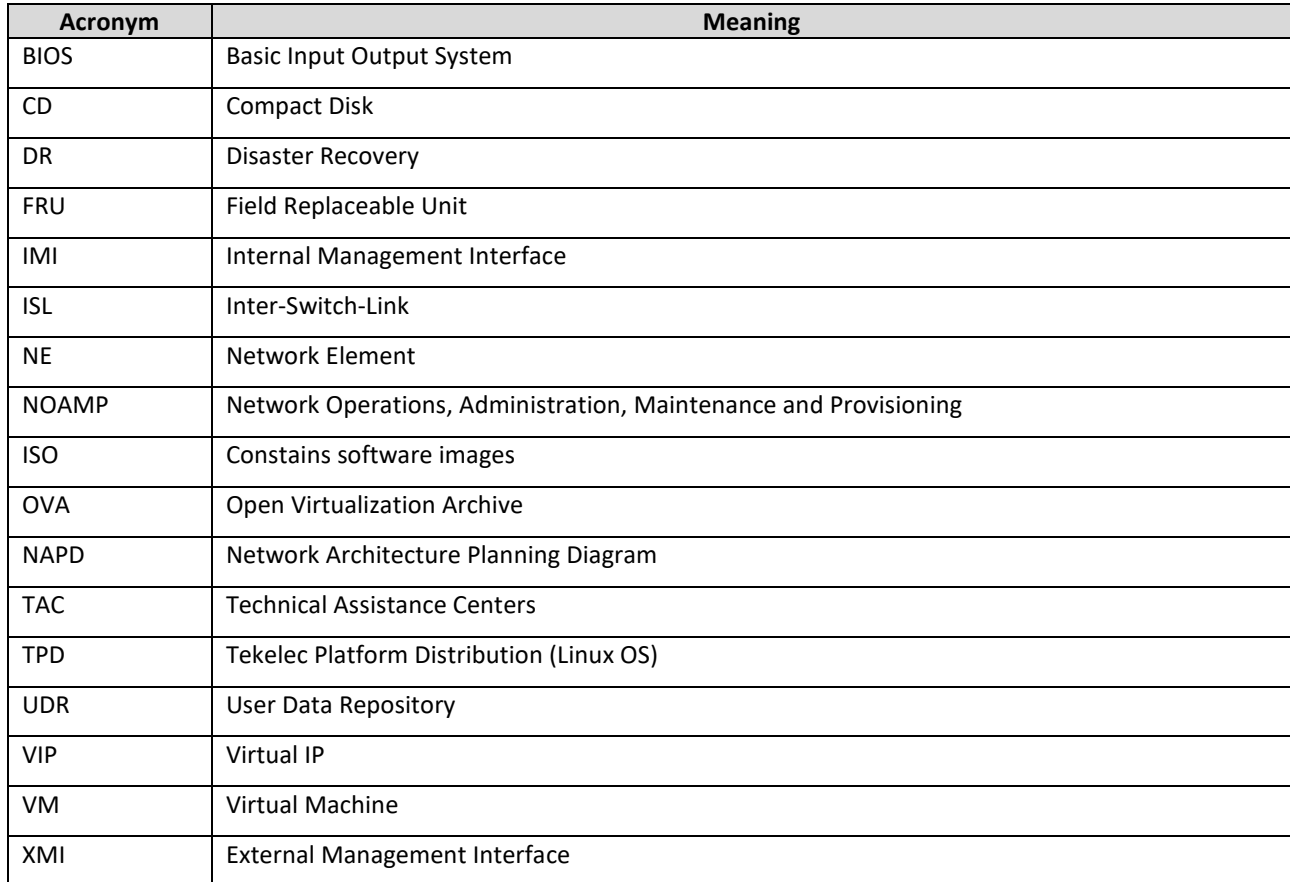

#### <span id="page-4-3"></span>**1.3Acronyms**

# <span id="page-5-0"></span>**1.4Terminology**

#### **Table 1. Terminology**

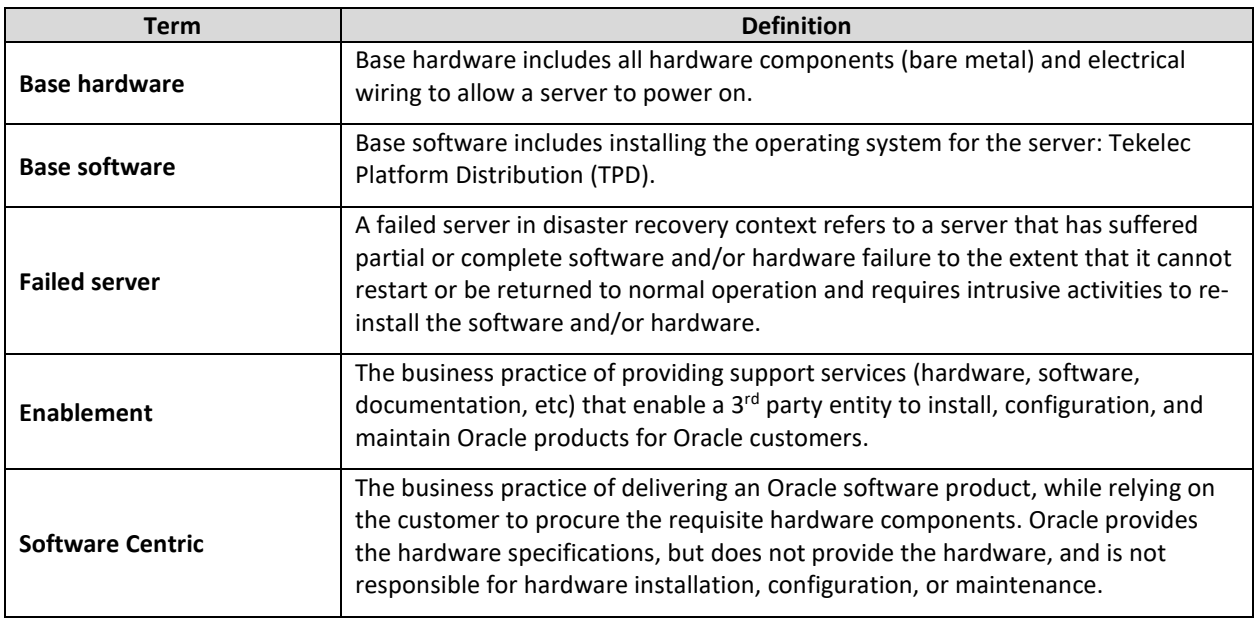

#### <span id="page-5-1"></span>**1.5 How to Use this Document**

When using this document, understanding the following helps to ensure that you understand the intent of the manual:

- Before beginning a procedure, completely read the instructional text (it displays immediately after the Section heading for each procedure) and all associated procedural WARNINGS or NOTES.
- Before performing of a STEP in a procedure, completely read the left and right columns including any STEP specific WARNINGS and/or NOTES.

If a procedural STEP fails to perform successfully, stop and contact My Oracle Support.

# <span id="page-6-0"></span>**Chapter 2. General Description**

Disaster recovery procedures falls into five basic categories. It is primarily dependent on the state of the UDR servers:

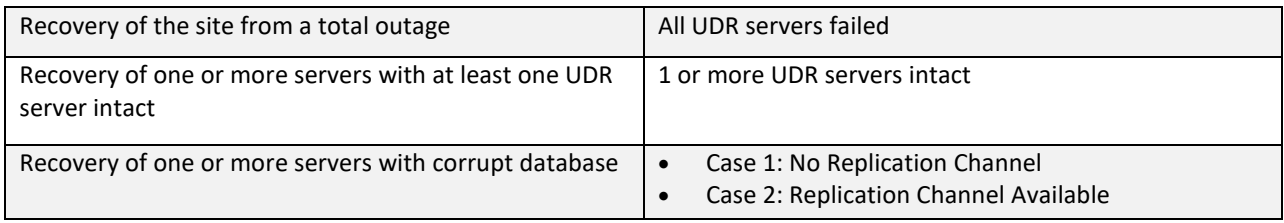

## <span id="page-6-1"></span>**2.1Complete Site Outage (All Servers)**

This is the worst case scenario where all the servers in the site have suffered complete software failure. The servers are recovered using OVA images then restoring database backups to the active UDR servers.

**NOTE:** UDR servers originally installed by ISO instead of OVA are recovered using ISO.

Database backups are taken from offsite backup storage locations (assuming these were performed and stored offsite before the outage). If backup files are not available, the only option is to rebuild the network from scratch. The network data must be reconstructed from whatever sources are available, including entering all data manually.

## <span id="page-6-2"></span>**2.2Partial Outage with One UDR Server Intact and Second UDR Server Failed**

This case assumes that at least one UDR servers intact. Other servers have failed and are recovered using OVA images. Database is restored on the UDR server and replication recovers the database of the remaining servers.

## <span id="page-6-3"></span>**2.3Partial Outage with Corrupt Database**

#### **Case 1**

Database is corrupted, replication channel is inhibited (either manually or because of comcol upgrade barrier) and database backup is available.

#### **Case 2**

Database is corrupted but replication channel is available.

# <span id="page-7-0"></span>**Chapter 3. Procedure Overview**

This section lists the materials required to perform disaster recovery procedures and a general overview (disaster recovery strategy) of the procedure.

## <span id="page-7-1"></span>**3.1Required Materials**

The following items are needed for disaster recovery:

- 1. A hardcopy of this document (E71445-01) and hardcopies of all documents in the reference list
- 2. Hardcopy of all NAPD performed at the initial installation and network configuration of this site. If the NAPD cannot be found, escalate this issue in My Oracle Support until the NAPD documents can be located.
- 3. Oracle Communications User Data Repository recent backup files: electronic backup file (preferred) or hardcopy of all Oracle Communications User Data Repository configuration and provisioning data.
- 4. Latest Network Element report: Electronic file or hardcopy of Network Element report.
- 5. The network element XML file used for the VMs initial configuration.

The software media referenced here may be acquired online from the Oracle e-Delivery service at edelivery.oracle.com

This document and others referenced here can be acquired online from the Oracle Document Repository at the followin URL:

**<http://docs.oracle.com/en/industries/communications/user-data-repository/index.html>**

**NOTE:** For all disaster recovery scenarios, we assume that the UDR database backup was performed

## <span id="page-7-2"></span>**3.2Disaster Recovery Strategy**

Disaster recovery procedure is performed as part of a disaster recovery strategy with the basic steps listed below:

- 1. Evaluate failure conditions in the network and determine that normal operations cannot continue without disaster recovery procedures. This means the failure conditions in the network match one of the failure scenarios described in section [Chapter 2.](#page-6-0)
- 2. Read and review the content in this document.
- 3. Gather required materials in sectio[n 3.1](#page-7-1) **[Required Materials](#page-7-1)**
- 4. From the failure conditions, determine the Recovery Scenario and procedure to follow using [Figure 1.](#page-8-1) [Determining Recovery Scenario.](#page-8-1)
- 5. Perform the appropriate recovery procedures (listed in section [Chapter 4\)](#page-10-0).

Oracle Communications User Data Repository Cloud Disaster Recovery Guide

<span id="page-8-1"></span>**Figure 1. Determining Recovery Scenario**

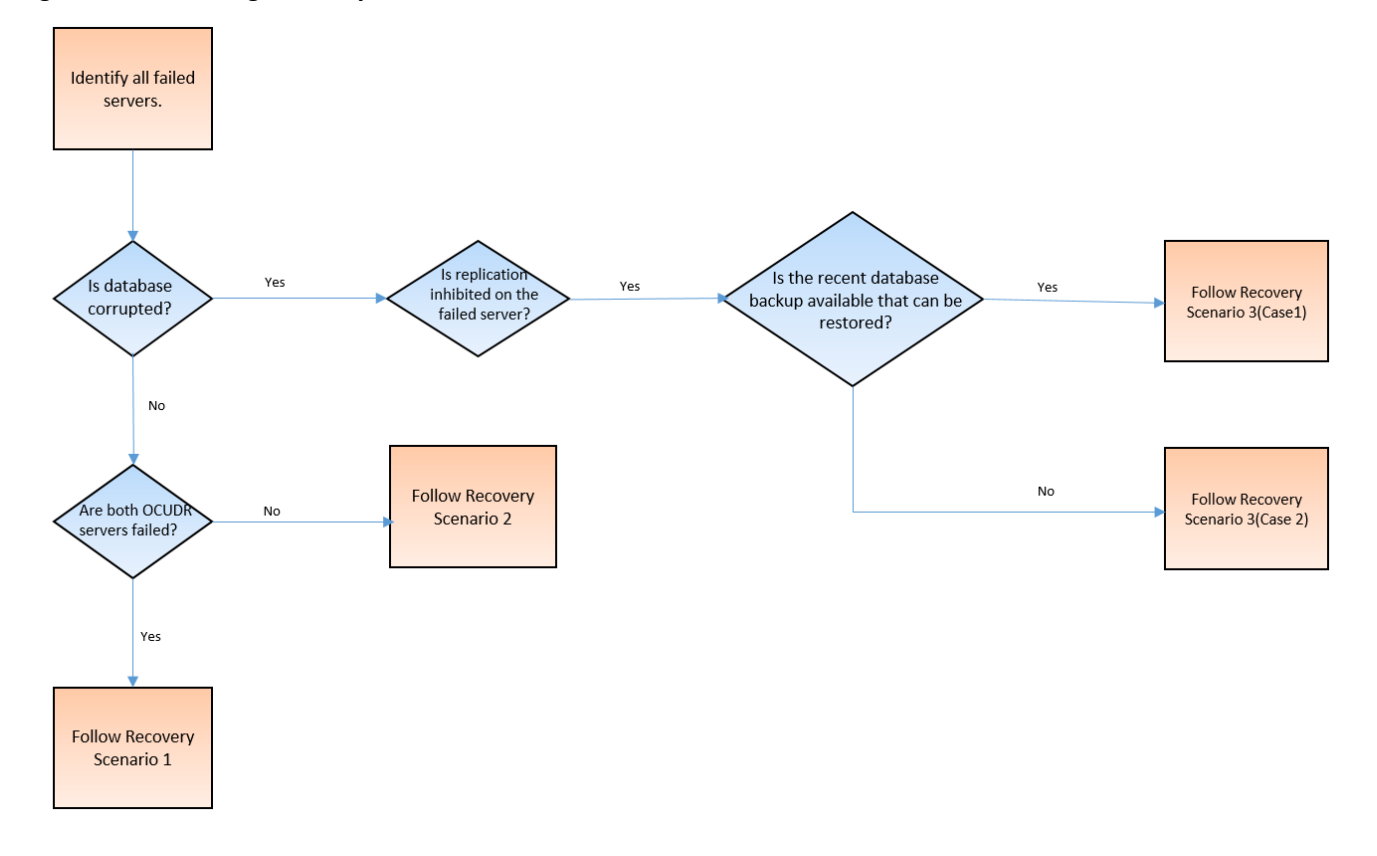

#### <span id="page-8-0"></span>**3.3Procedure Preparation**

Disaster recovery procedure is dependent on the failure conditions in the network. The severity of the failure determines the recovery scenario for the network. Use [Table 2: Recovery Scenarios](#page-8-2) below to evaluate the correct recovery scenario and follow the procedures listed to restore operations.

**NOTE:** A failed server in disaster recovery context refers to a server that has suffered partial or complete software failure to the extent that it cannot restart or be returned to normal operation and requires intrusive activities to re-deploy base software.

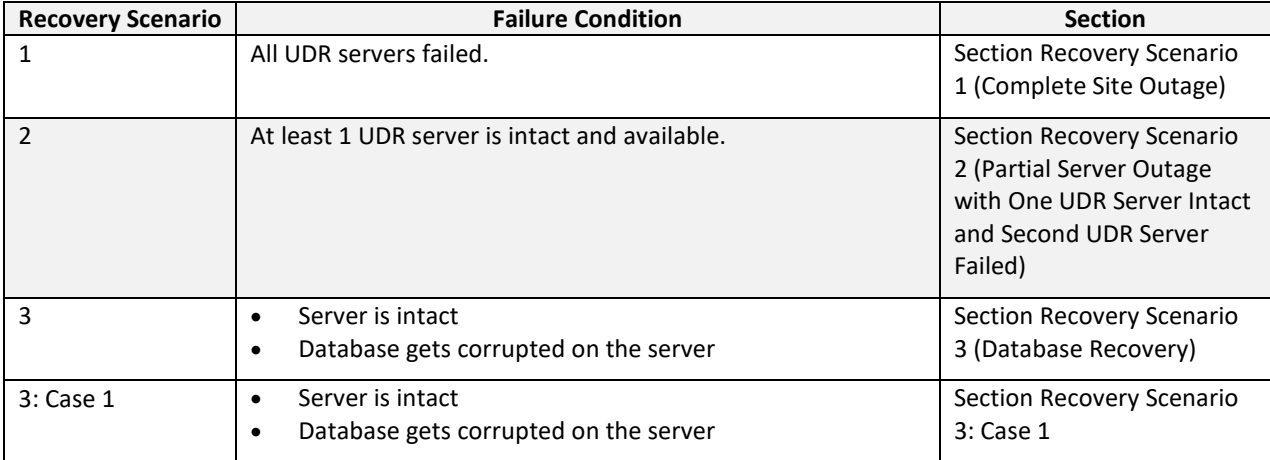

#### <span id="page-8-2"></span>**Table 2: Recovery Scenarios**

Oracle Communications User Data Repository Cloud Disaster Recovery Guide

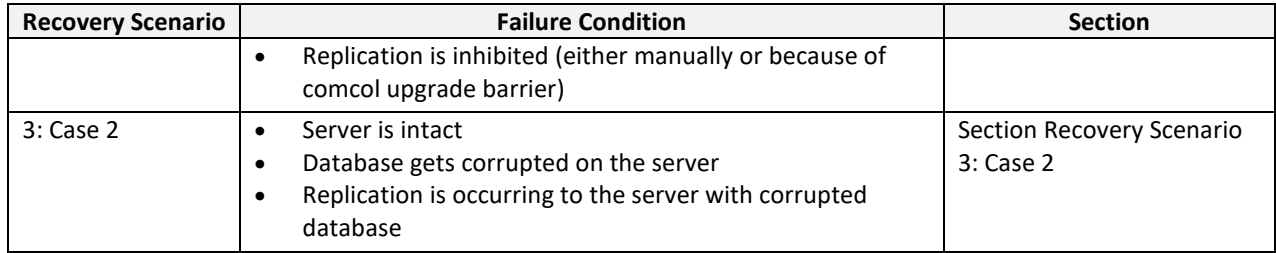

### <span id="page-10-0"></span>**Chapter 4. Disaster Recovery Procedure**

Call the CAS main number at 1-800-223-1711 (toll-free in the United States), or call the Oracle Support hotline for your local country from the list at **<http://www.oracle.com/us/support/contact/index.html>** before performing this procedure to ensure that the proper recovery planning is performed.

Before disaster recovery, you must evaluate the outage scenario. This check ensures that the correct procedures are used for the recovery.

> **\*\*\*\* WARNING \*\*\*\*\* \*\*\*\* WARNING \*\*\*\*\***

**NOTE:** Disaster recovery is an exercise that requires collaboration of multiple groups and is expected to be coordinated by the TAC prime. Based on TAC's assessment of Disaster, it may be necessary to deviate from the documented process.

## <span id="page-10-1"></span>**4.1Recovering and Restoring System Configuration**

Disaster recovery requires configuring the system as it was before the disaster and restoration of operational information. There are 7 distinct procedures to select from depending on the type of recovery needed. Only one of these should be followed (not all).

## <span id="page-10-2"></span>**4.1.1 Recovery Scenario 1 (Complete Site Outage)**

For a complete server outage, UDR servers are recovered using recovery procedures for software and then performing a database restore to the active UDR server. All other servers are recovered using recovery procedures for software.

Database replication from the active UDR server recovers the database on these servers. The major activities are summarized in the list below. Use this list to understand the recovery procedure summary. Do not use this list to perform the procedure. The actual detailed steps are in Procedure 1. The major activities are summarized as follows:

Recover Base software for all VMs:

- Recover the virtual machines hosting the UDRs
- Recover the active UDR server by recovering the UDRs base software
- Recover the UDR database
- Reconfigure the application

Recover the standby UDR server by recovering base software, for a Non-HA deployment this can be skipped.

• Reconfigure the Oracle Communications User Data Repository application

Restart process and re-enable provisioning replication

**NOTE:** Any other applications DR recovery actions (PCRF, etc) may occur in parallel. These actions can be worked simultaneously; doing so allows faster recovery of the complete solution.

This procedure performs recovery if both UDR servers are failed

Check off  $(\sqrt{ } )$  each step as it is completed. Boxes have been provided for this purpose under each step number.

If this procedure fails, contact **[My Oracle Support](#page-49-0)**, and ask for assistance.

#### <span id="page-11-0"></span>**Procedure 1: Recovery Scenario 1—Complete Server Outage**

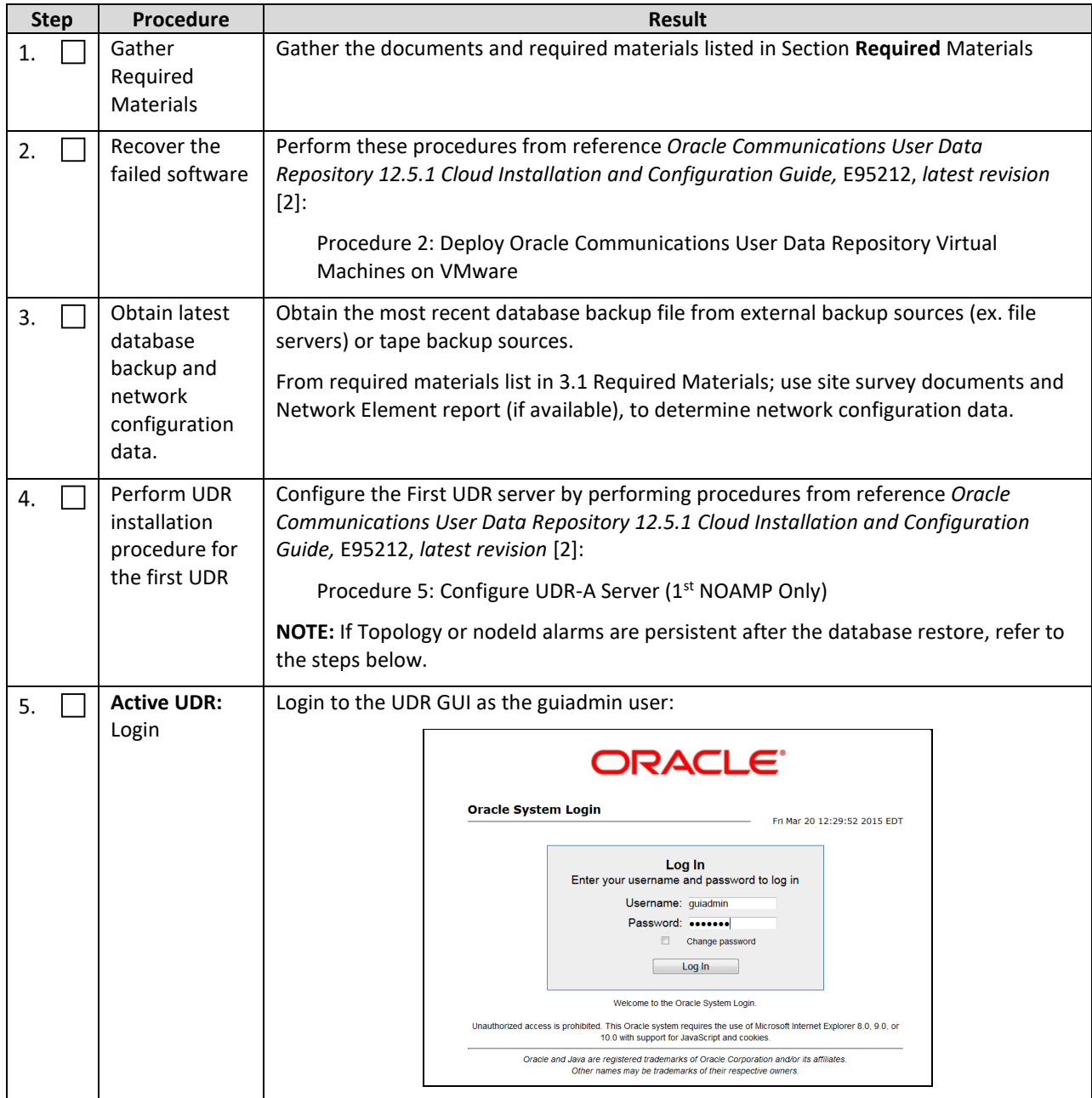

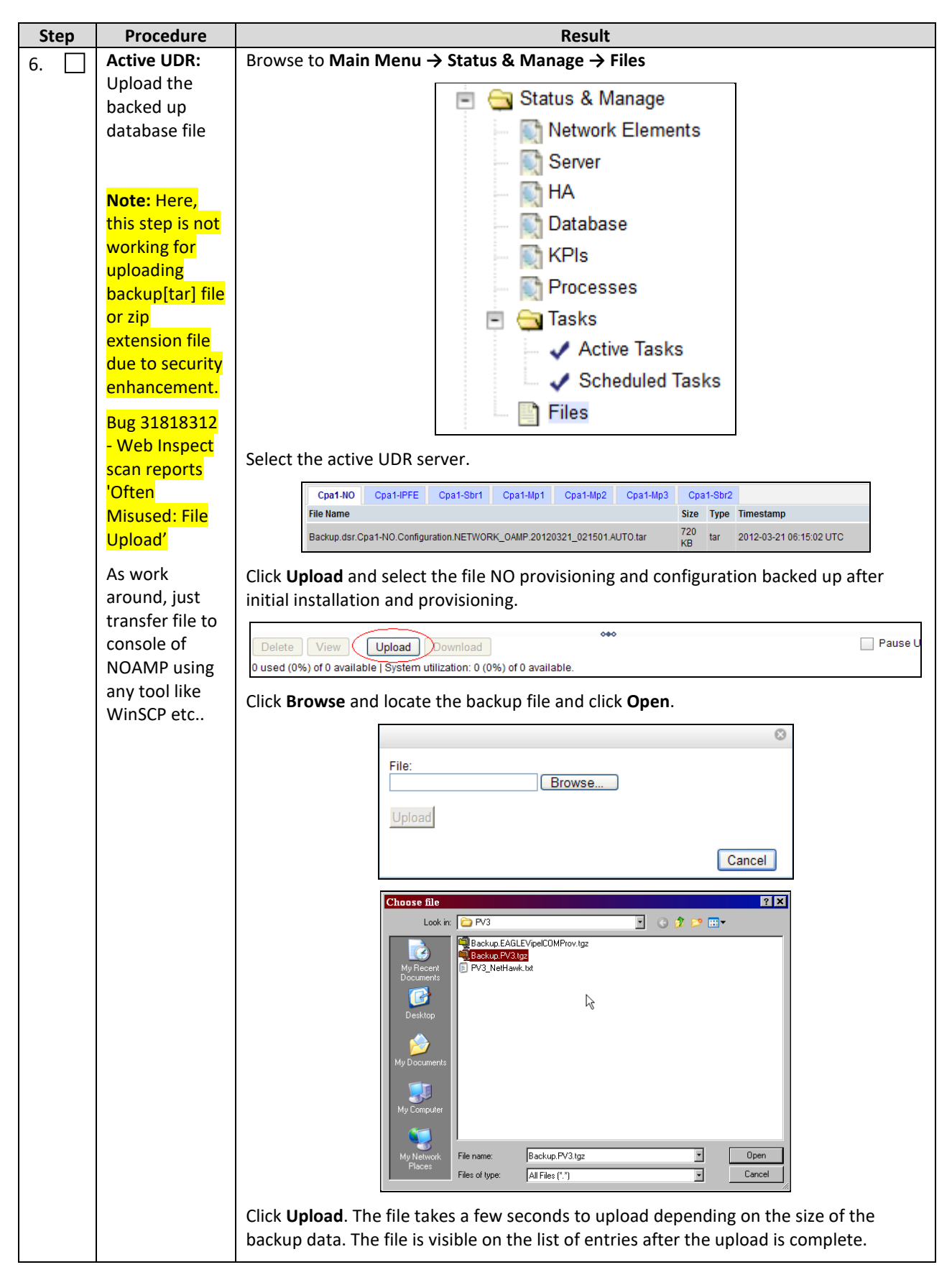

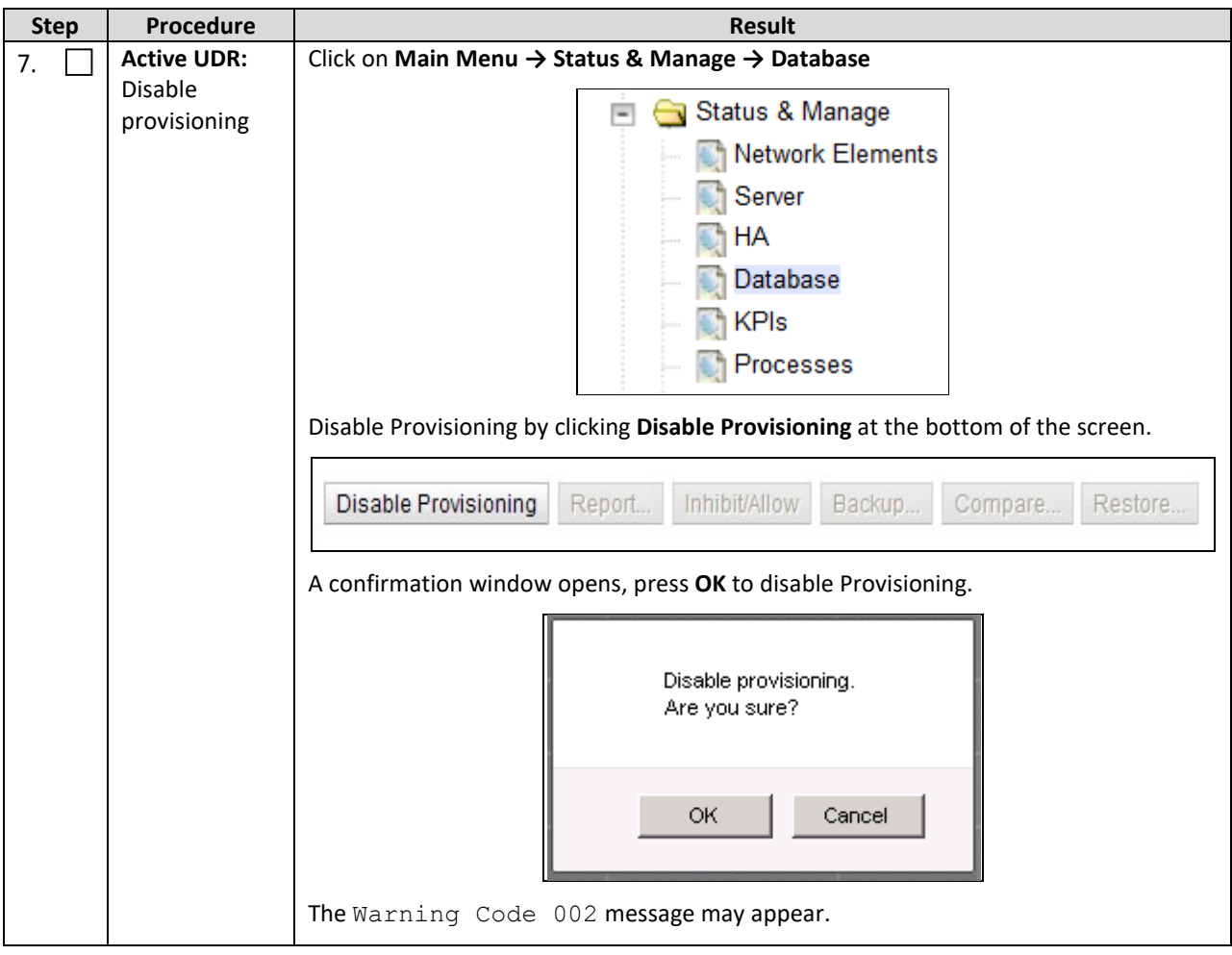

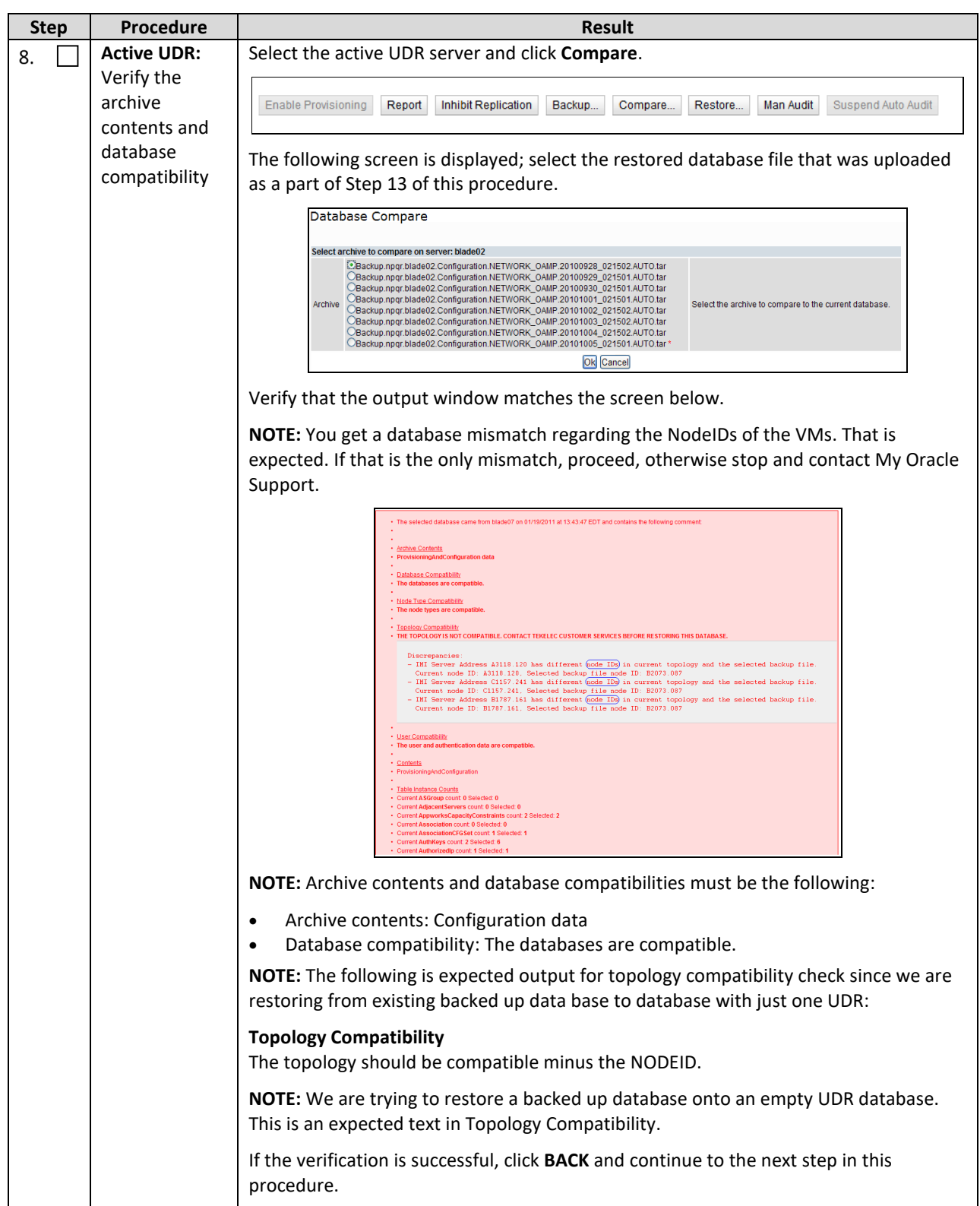

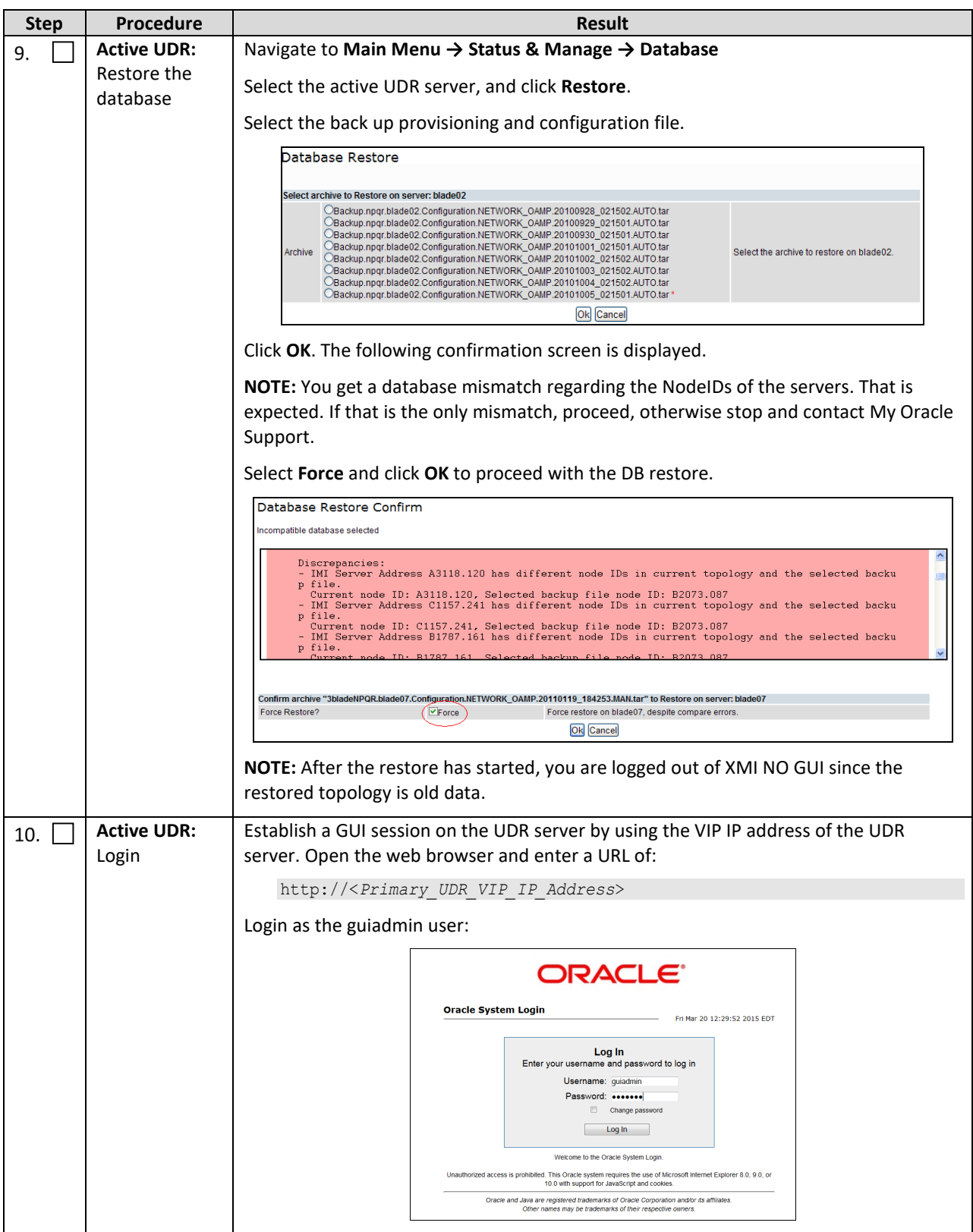

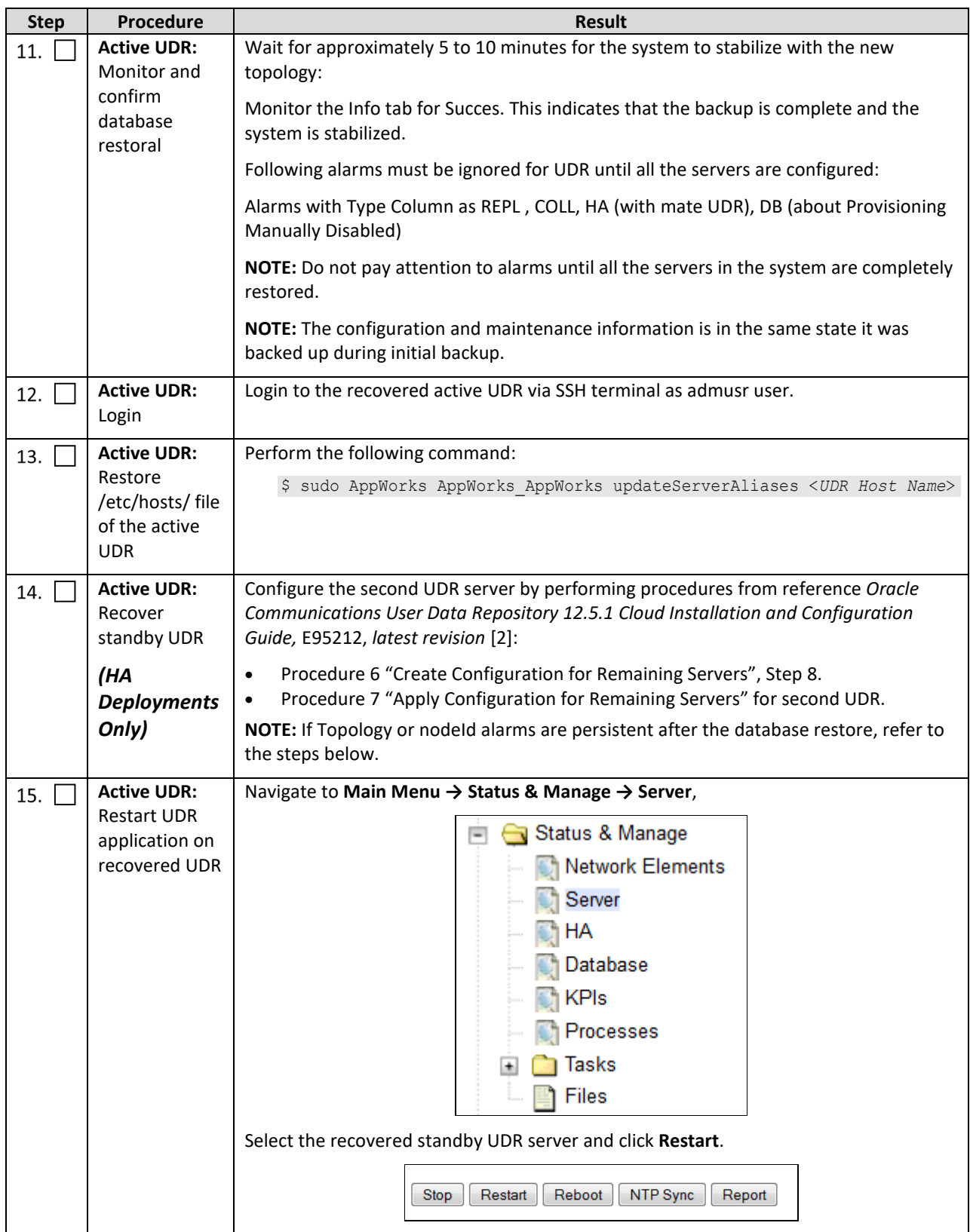

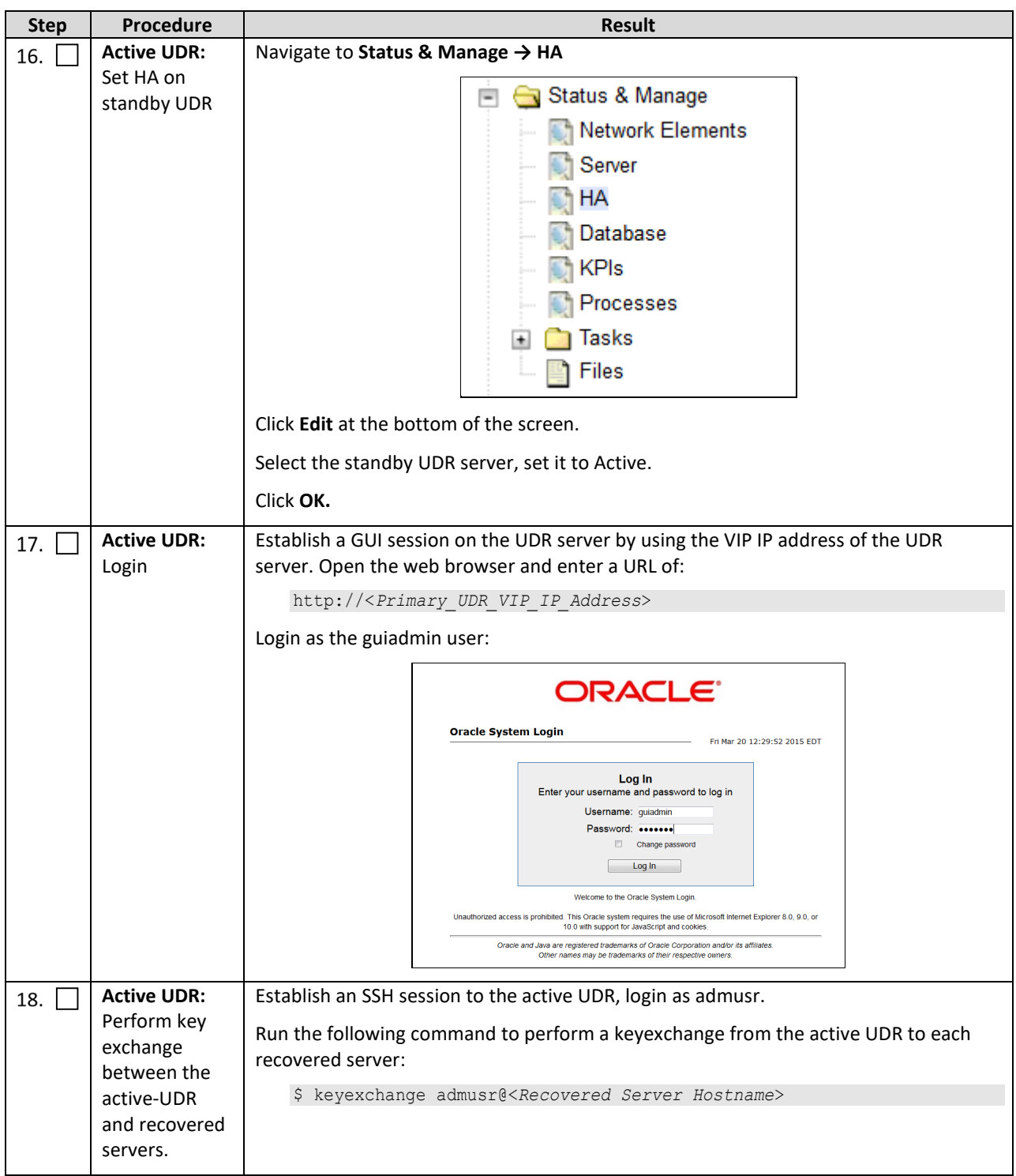

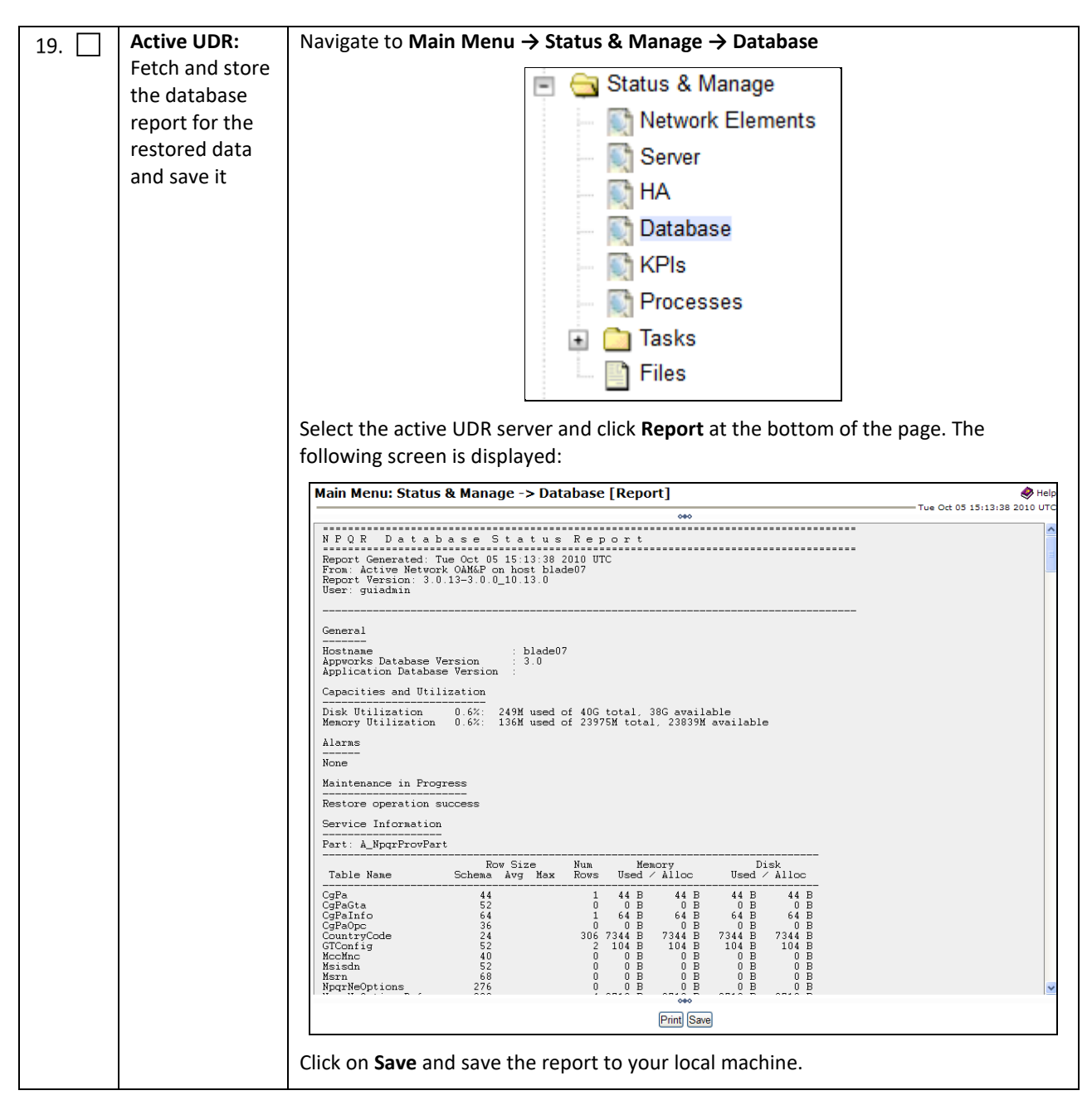

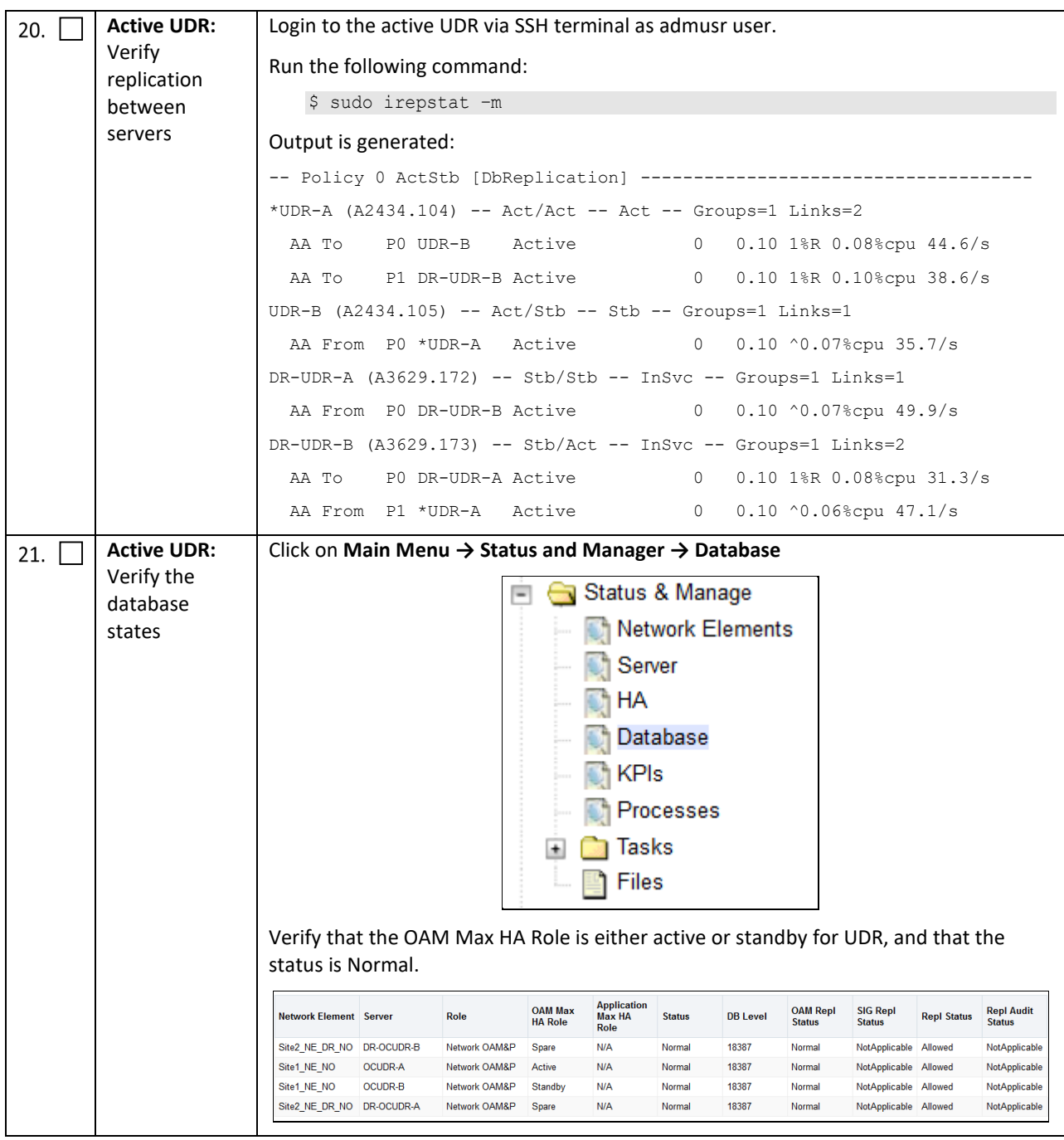

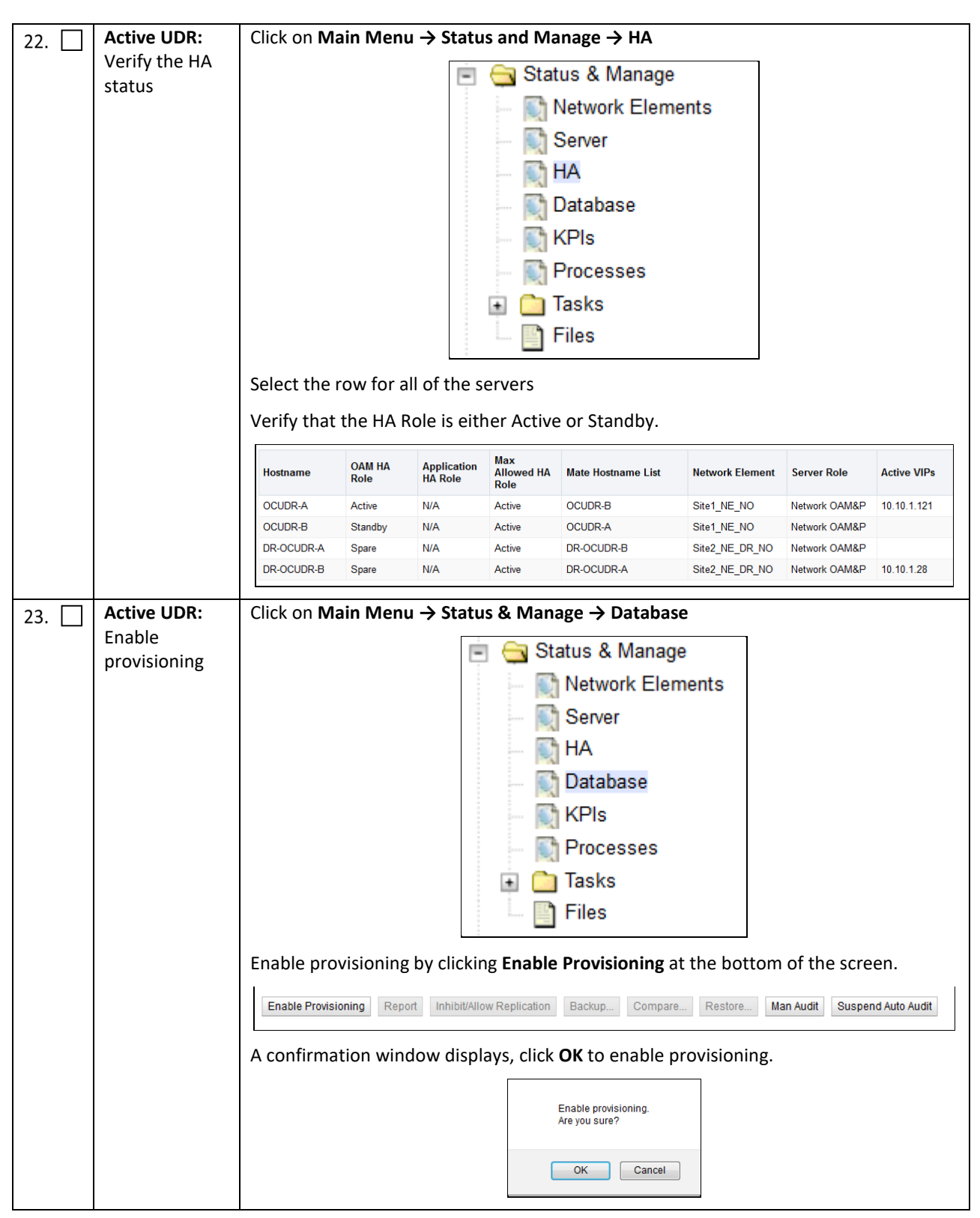

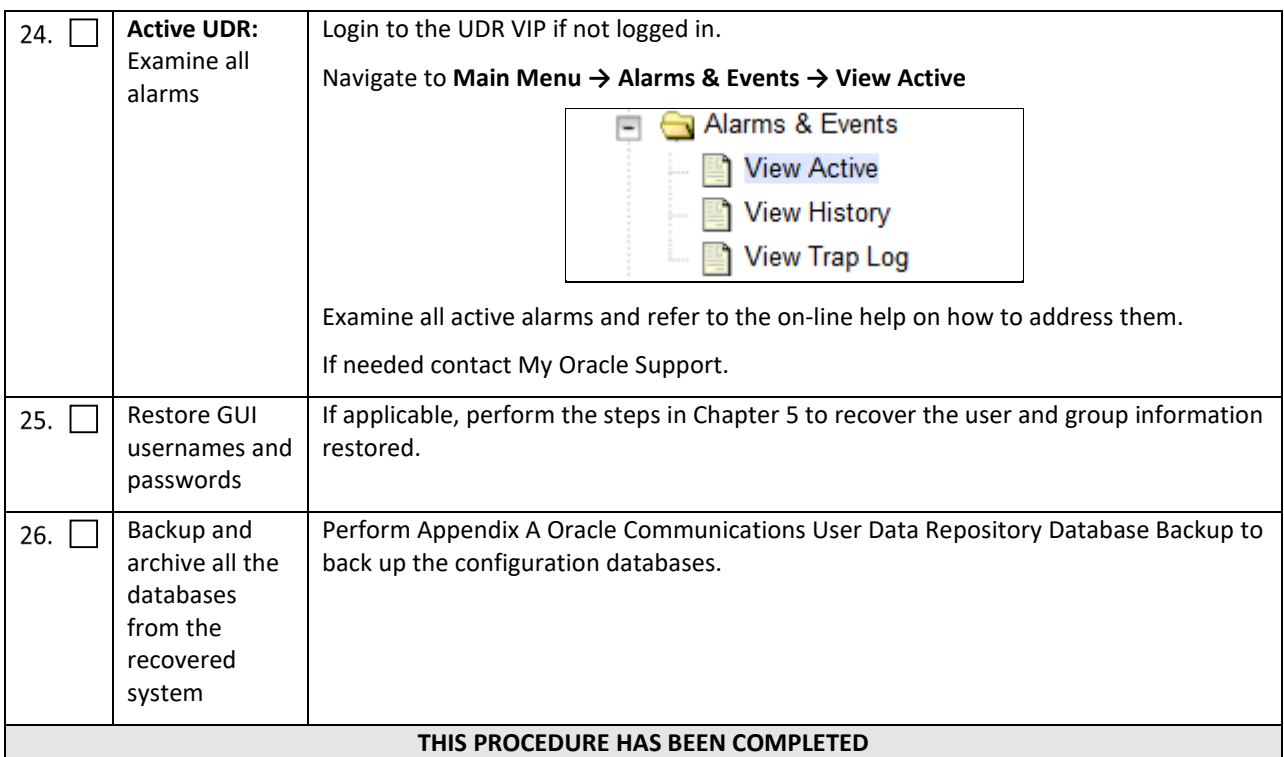

#### <span id="page-21-0"></span>**4.1.2 Recovery Scenario 2 (Partial Server Outage with One UDR Server Intact and Second UDR Server Failed)**

For a partial server outage with an UDR server intact and available; second UDR server is recovered using recovery procedures for software. Second server is recovered using recovery procedures for software. Database replication from the active UDR server recovers the database on second server. The major activities are summarized in the list below. Use this list to understand the recovery procedure summary. Do not use this list to perform the procedure. The actual steps are in [Procedure](#page-21-1) 2. The major activities are summarized as follows:

Recover Standby UDR server (if needed) by recovering software and the database.

• Recover the software.

This procedure performs recovery if at least 1 UDR server is available but second server in a site have failed. This includes any UDR server .

Check off  $(\sqrt{})$  each step as it is completed. Boxes have been provided for this purpose under each step number.

If this procedure fails, contact [My Oracle Support,](#page-49-0) and ask for assistance.

#### <span id="page-21-1"></span>**Procedure 2: Recovery Scenario 2—Partial Outage One UDR Intact**

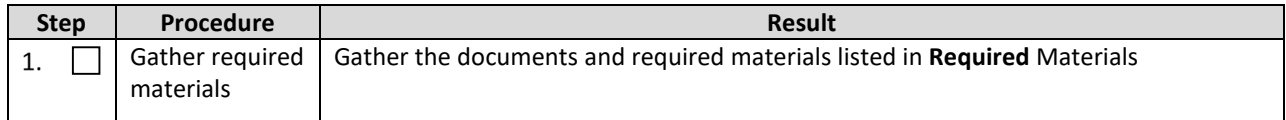

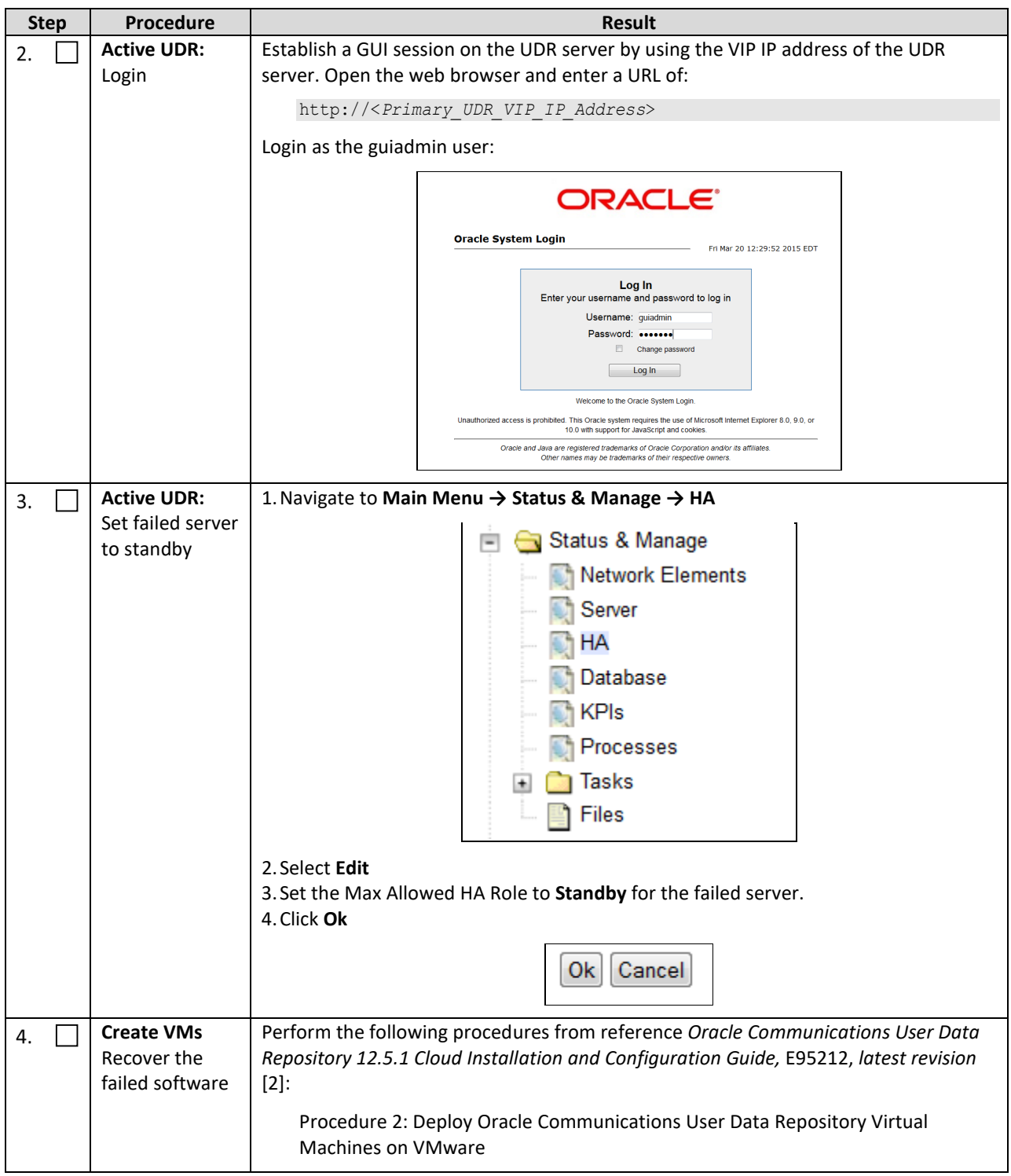

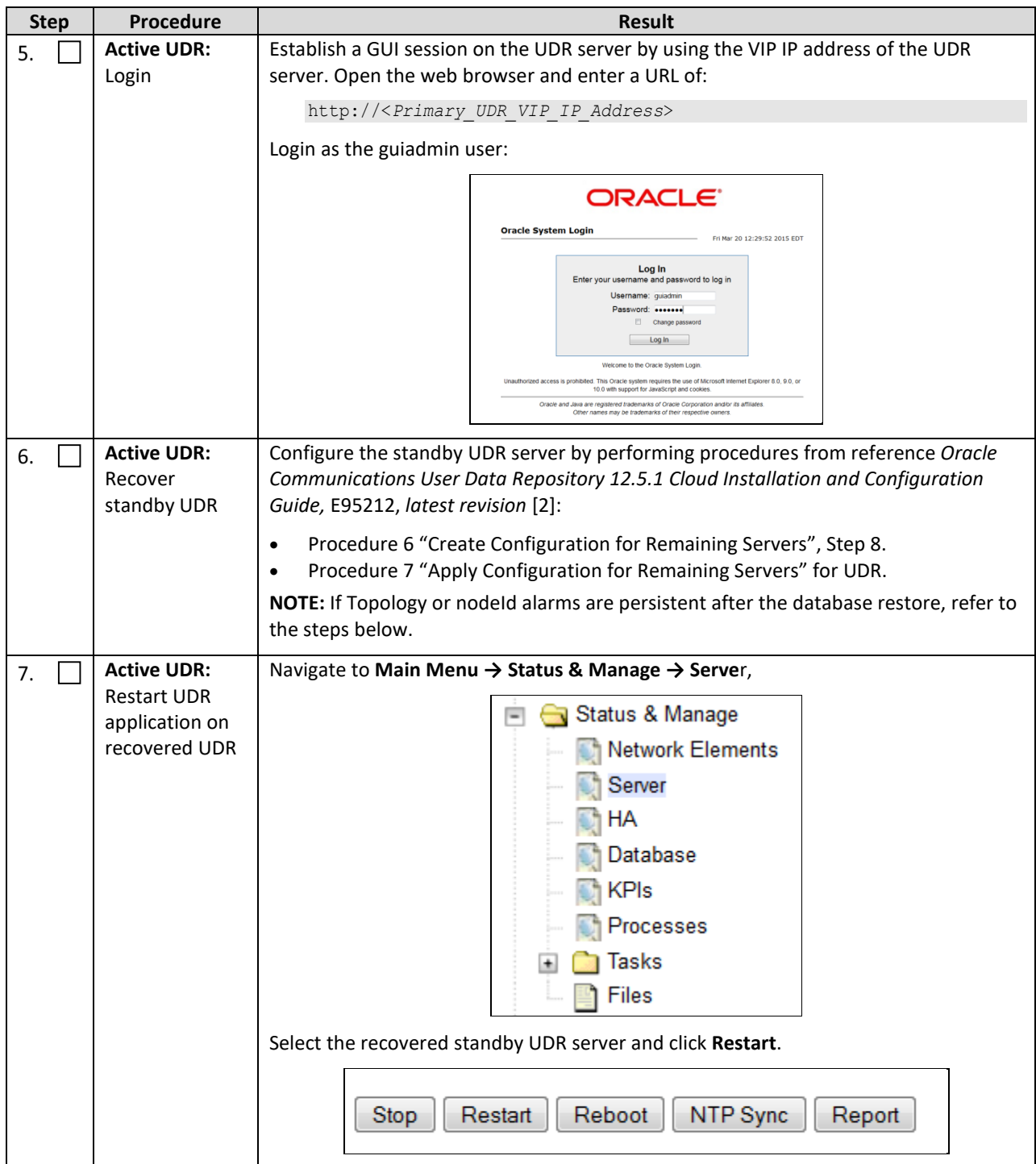

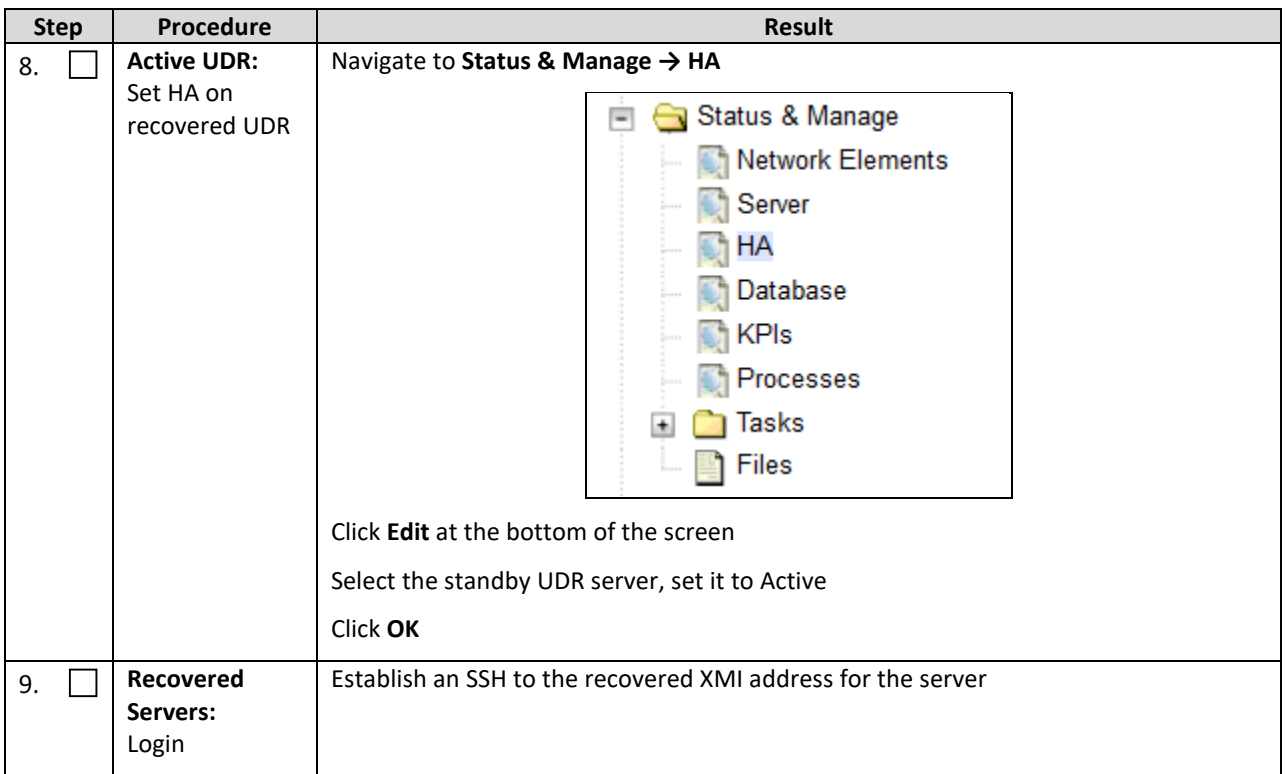

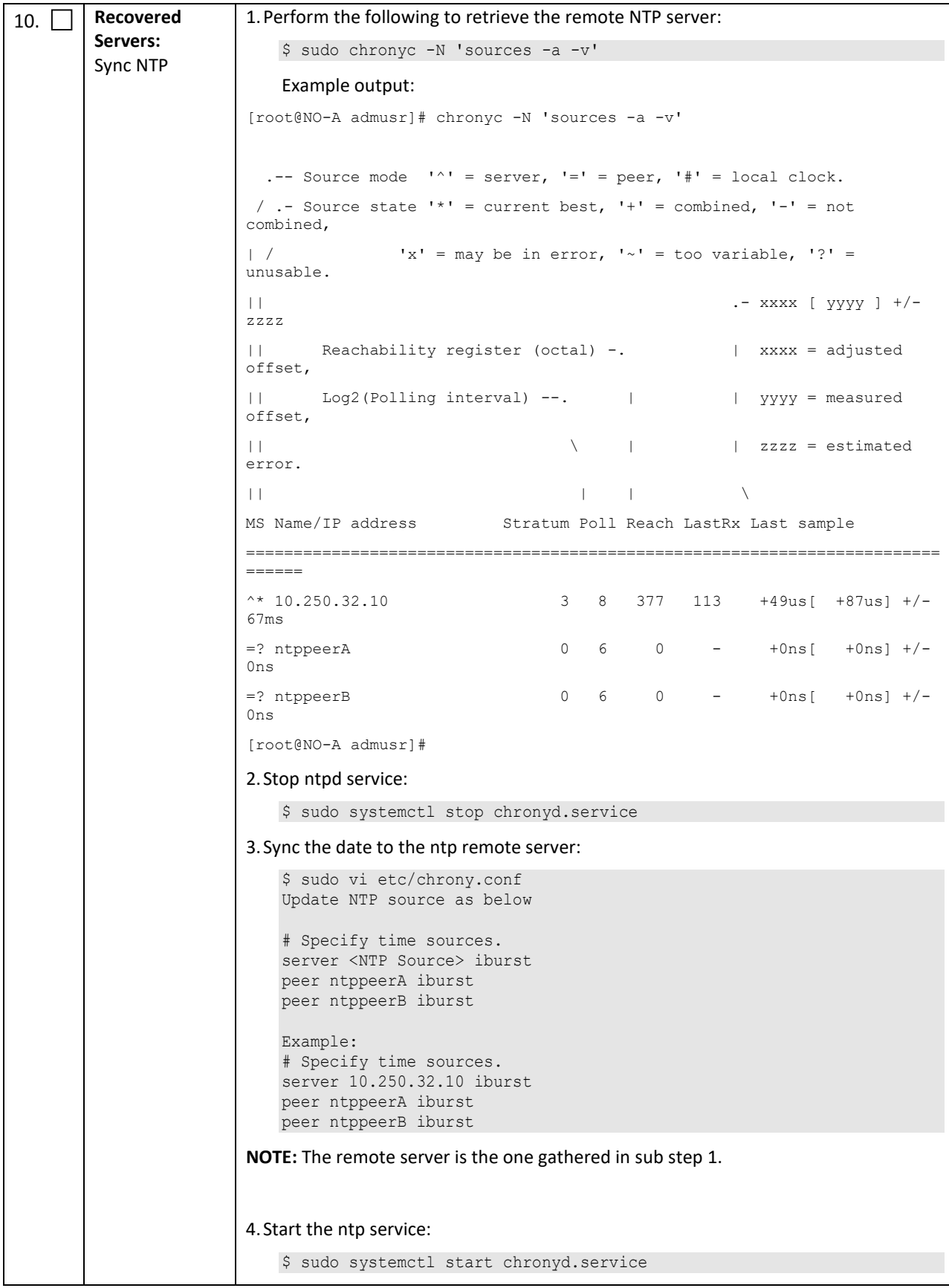

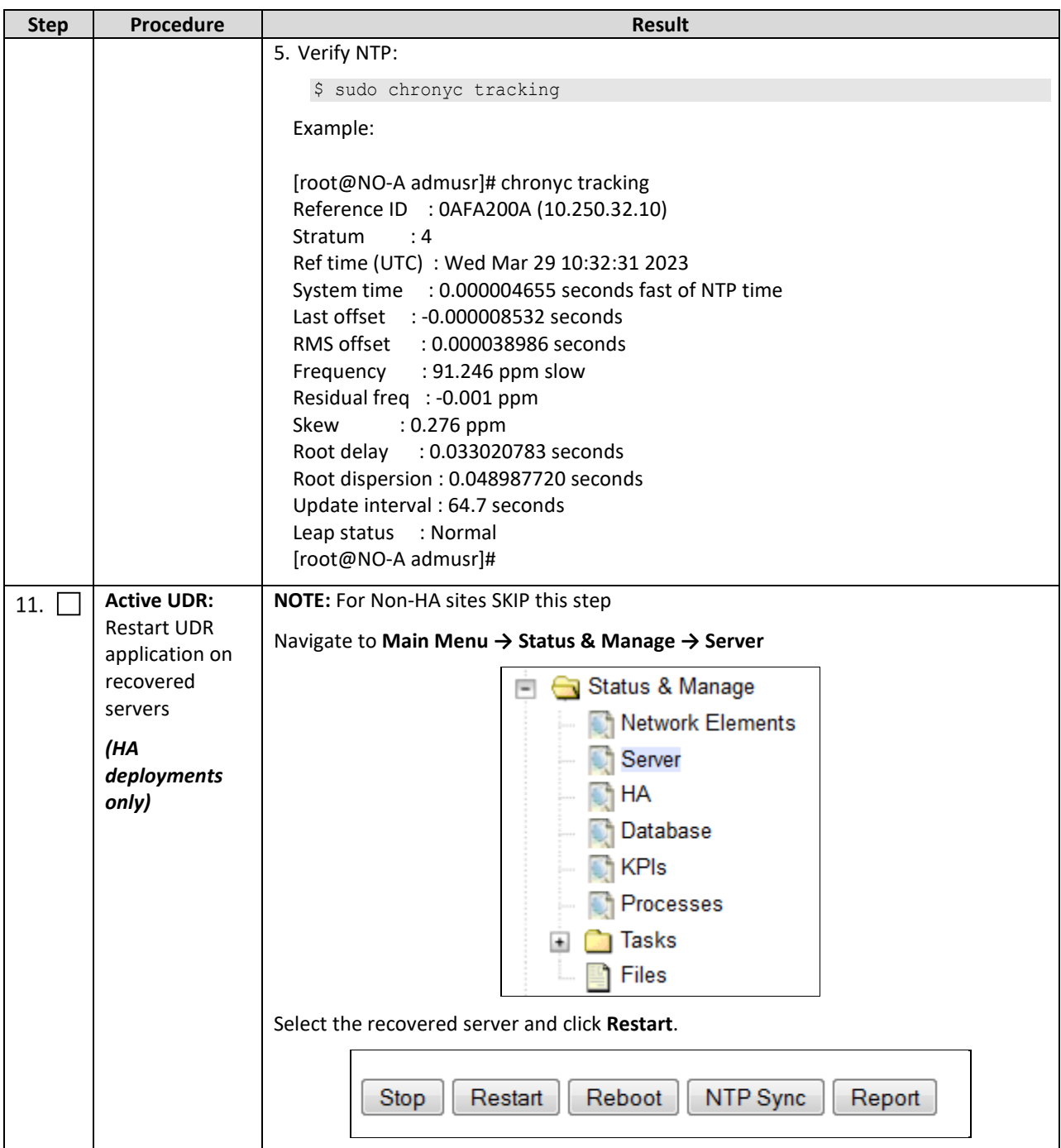

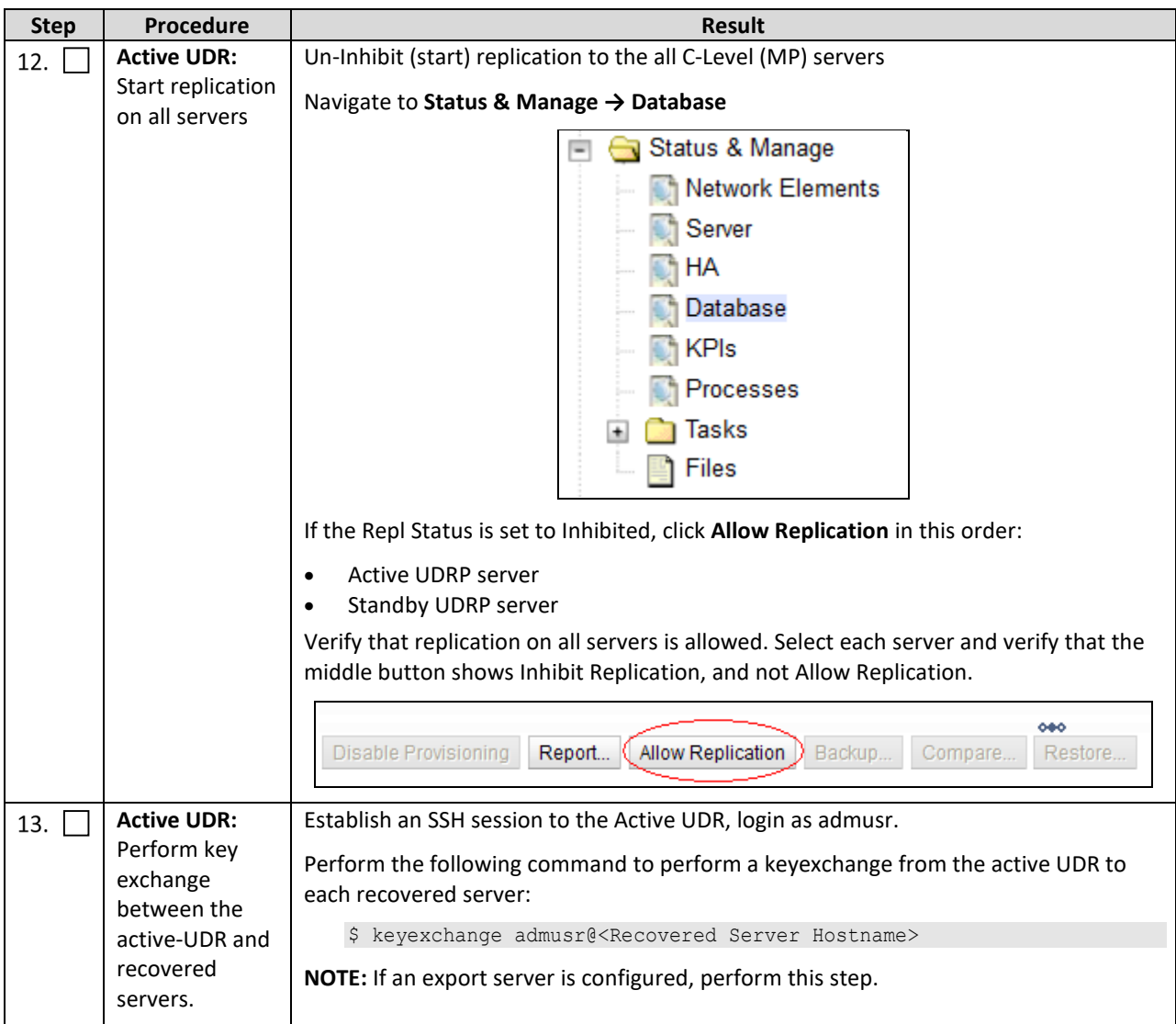

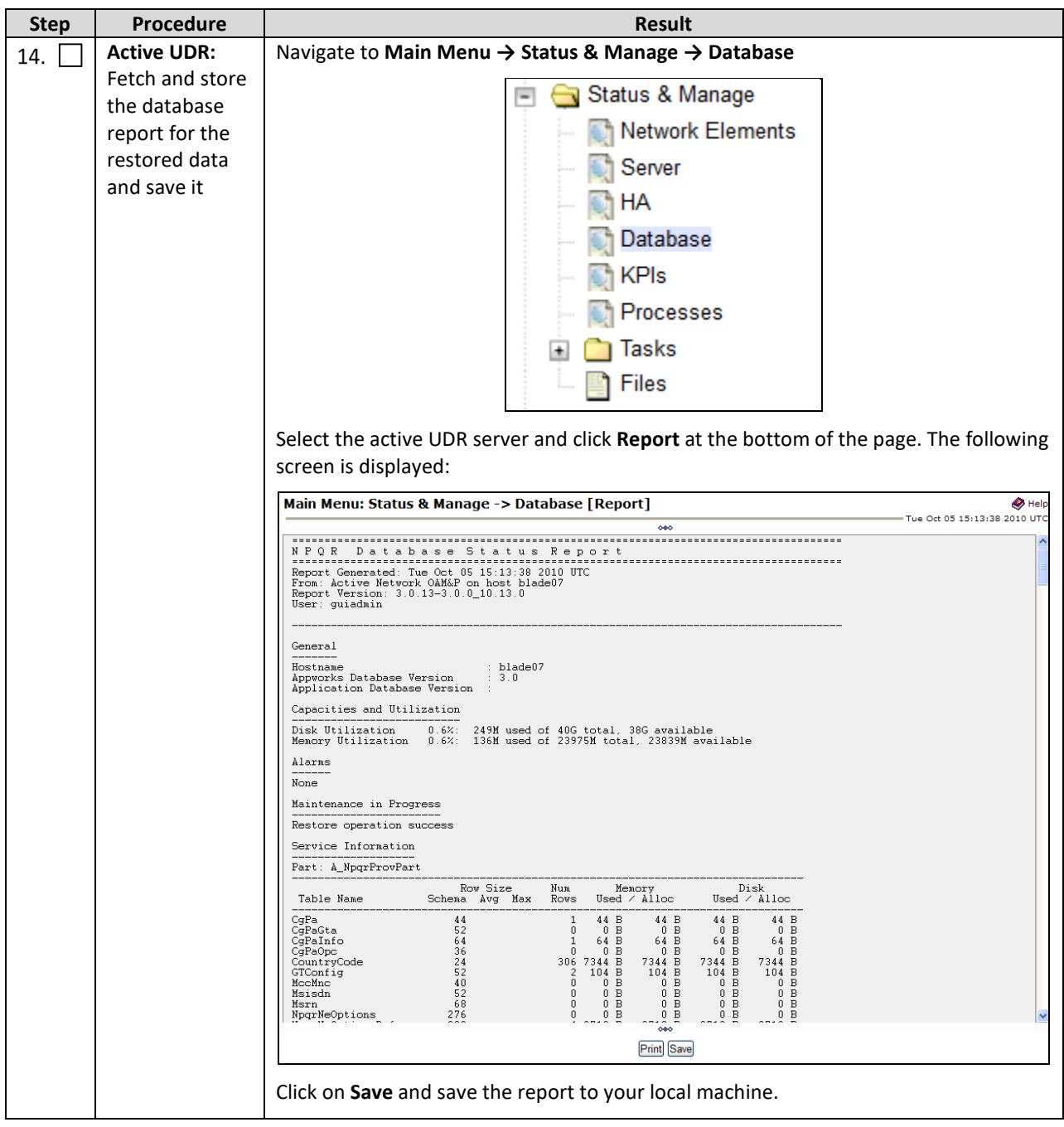

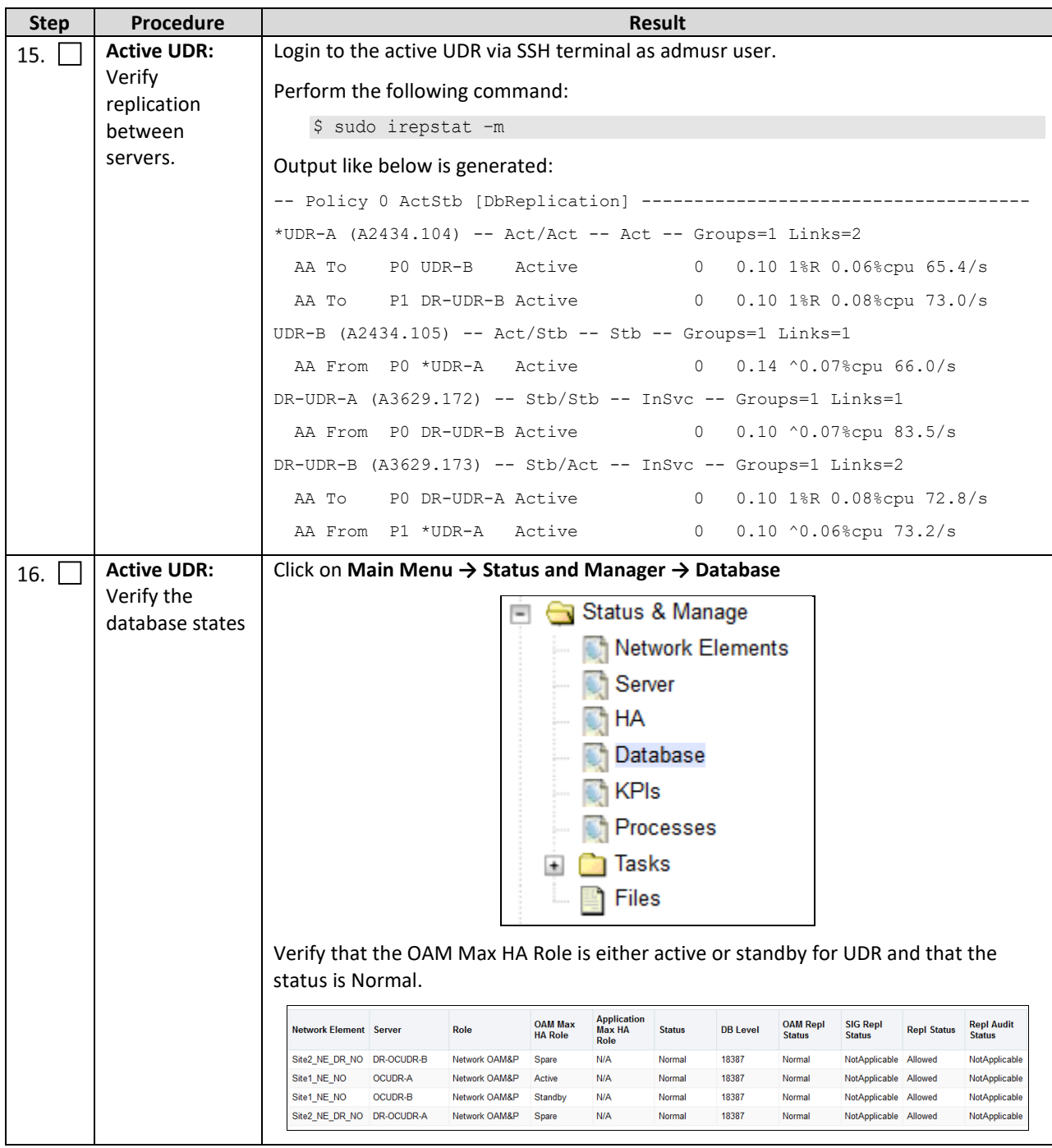

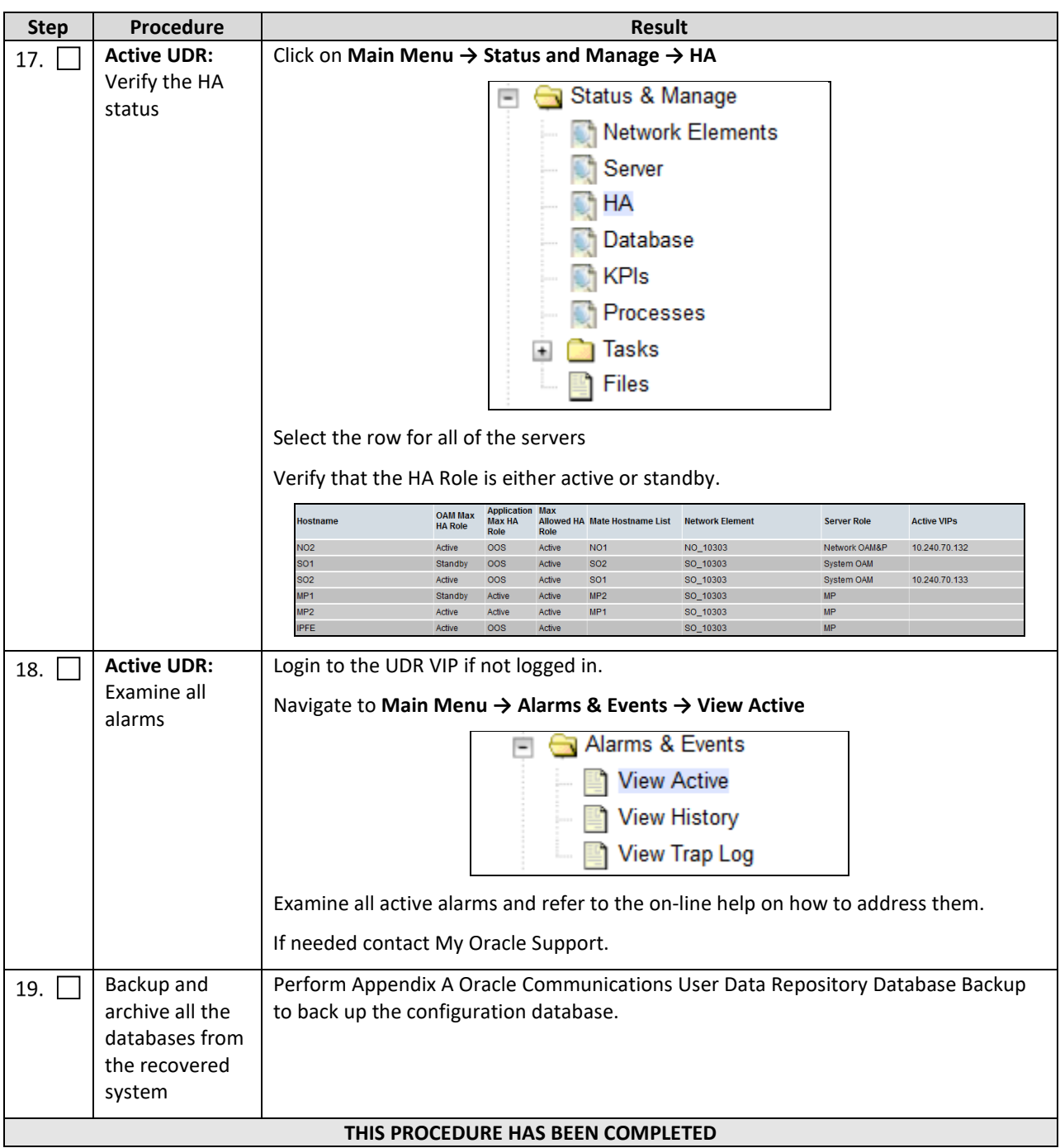

#### <span id="page-30-0"></span>**1.1.1 Recovery Scenario 3 (Database Recovery)**

The following sections deal with recovering from database corruption, whether a backup is present or not.

#### <span id="page-30-1"></span>*1.1.1.1 Recovery Scenario 3: Case 1*

For a partial outage with

- Server having a corrupted database
- Replication channel from parent is inhibited because of upgrade activity or
- Server is in a different release then that of its active parent because of upgrade activity.
- Verify that the Server Runtime backup files, performed at the start of the upgrade, are present in /var/TKLC/db/filemgmt area in the following format
	- o Backup.UDR.HPC02-NO2.FullDBParts.NETWORK\_OAMP.20140524\_223507.UPG.tar.bz2
	- o Backup.UDR.HPC02-NO2.FullRunEnv.NETWORK\_OAMP.20140524\_223507.UPG.tar.bz2

**NOTE:** During recovery, the corrupted database is replaced by the sever runtime backup. Any configuration performed after taking the backup is not visible post recovery.

This procedure performs recovery if database is corrupted in the system

Check off  $(\sqrt{2})$  each step as it is completed. Boxes have been provided for this purpose under each step number.

If this procedure fails, contact **[My Oracle Support](#page-49-0)**, and ask for assistance.

<span id="page-31-0"></span>**Procedure 3: Recovery Scenario 3 (Case 1)—Database Recovery Backup Present**

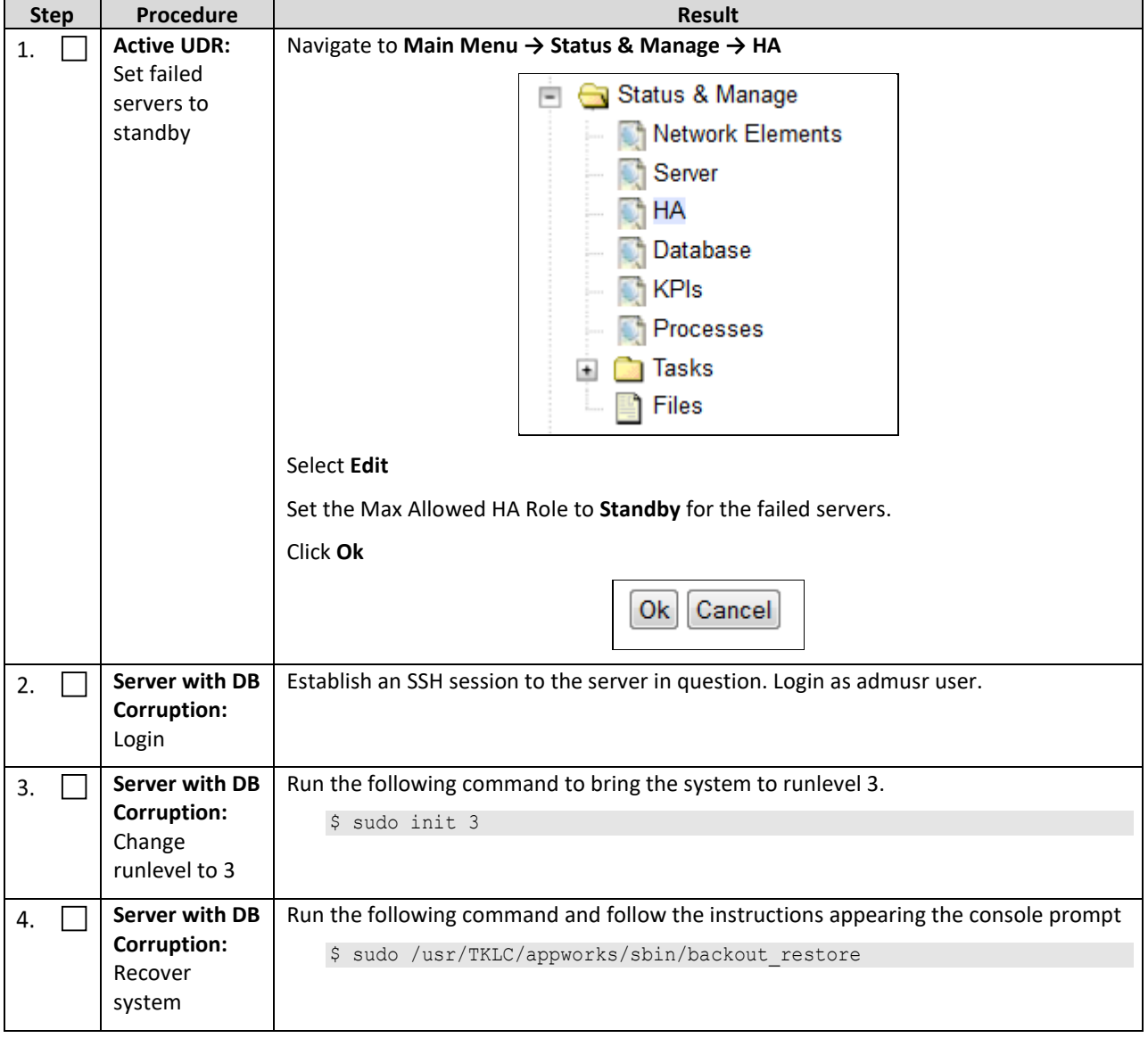

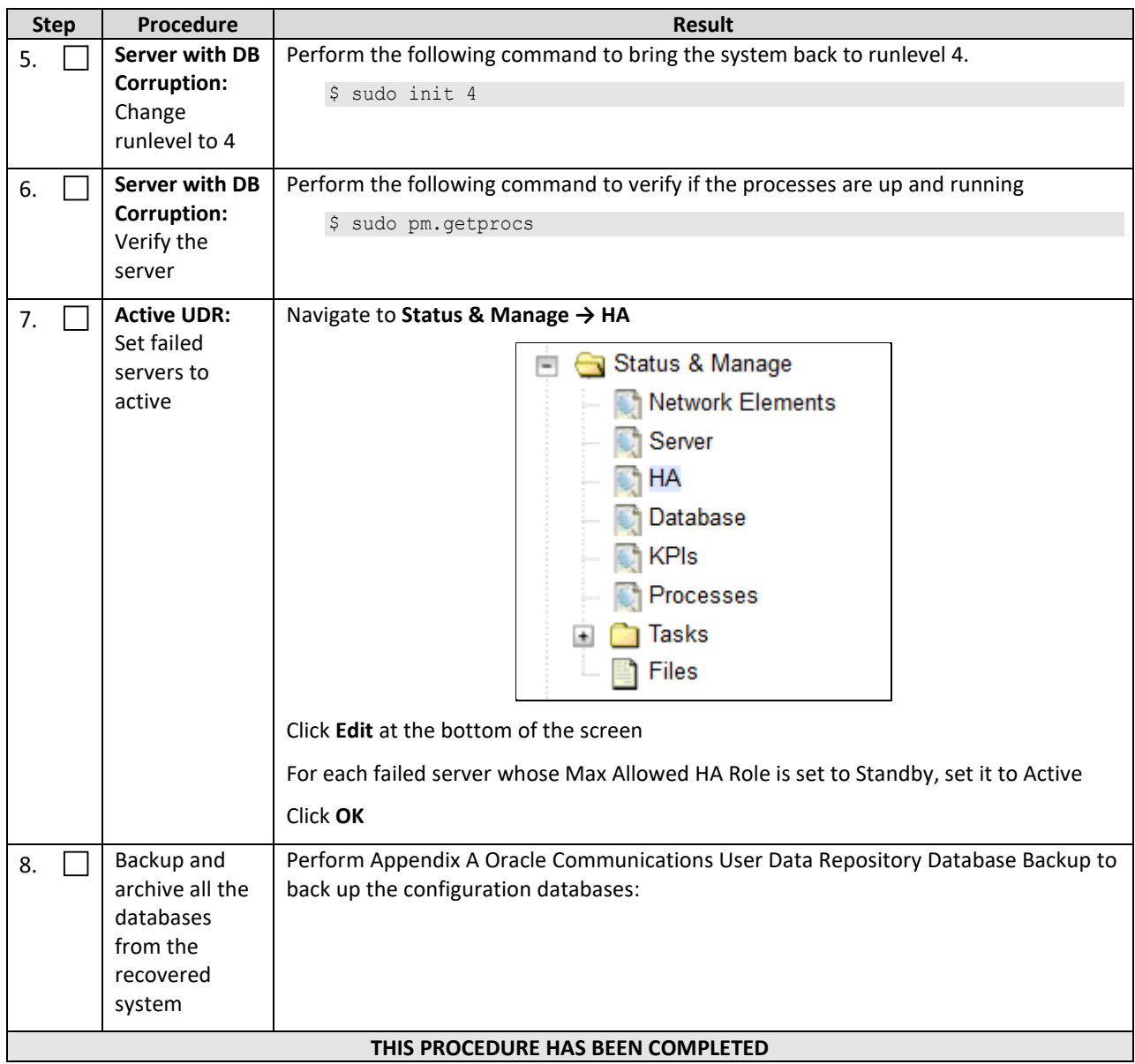

#### <span id="page-33-1"></span>*4.1.2.1 Recovery Scenario 3: Case 2*

For a partial outage with

- Server having a corrupted database
- Replication channel is available or
- Server has the same release as that of its active parent

This procedure performs recovery if database got corrupted in the system and system is in the state to get replicated

Check off  $(\sqrt{2})$  each step as it is completed. Boxes have been provided for this purpose under each step number.

If this procedure fails, contact [My Oracle Support,](#page-49-0) and ask for assistance.

```
Procedure 4: Recovery Scenario 3 (Case 2)—Database Recovery Backup Not Present
```
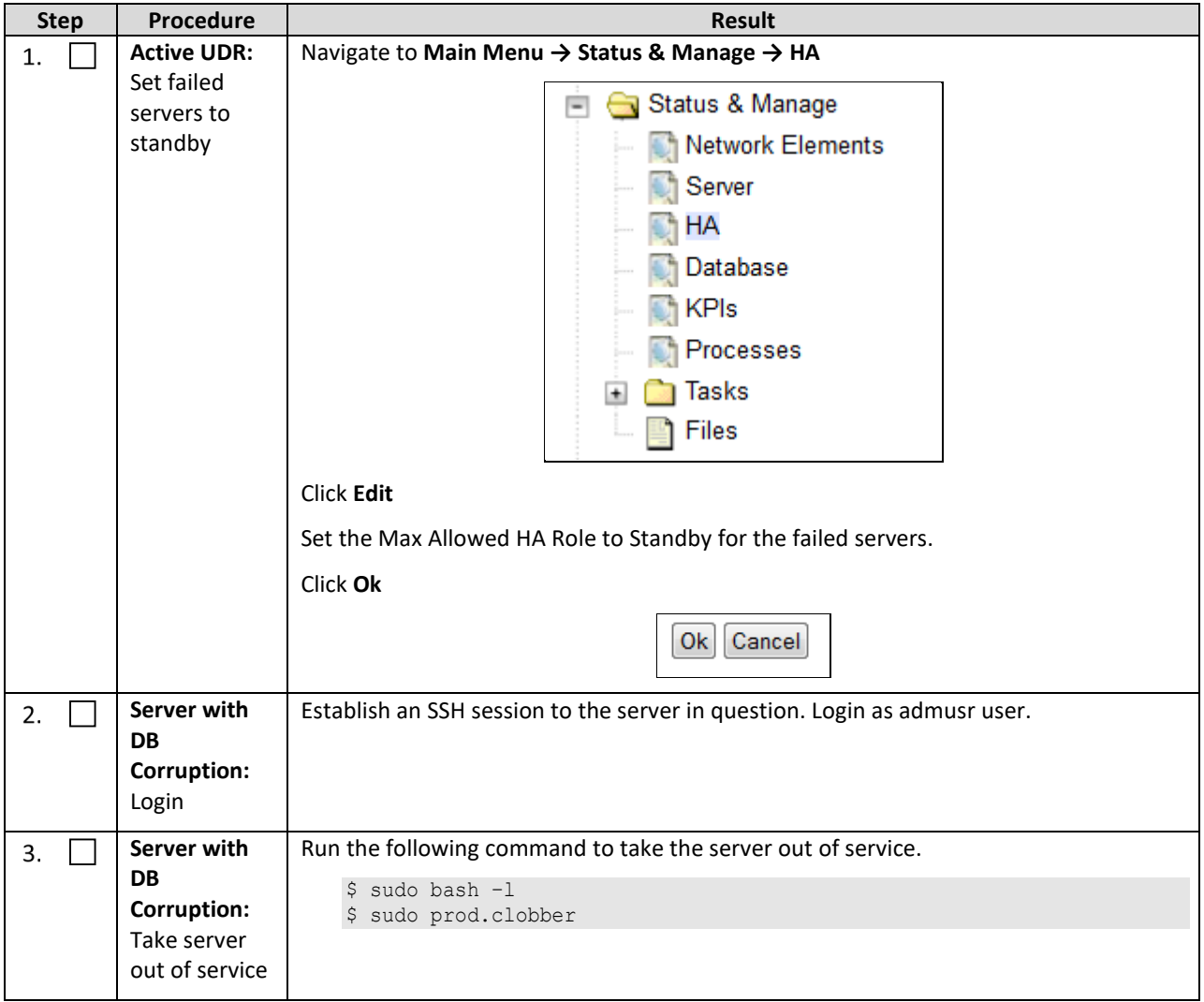

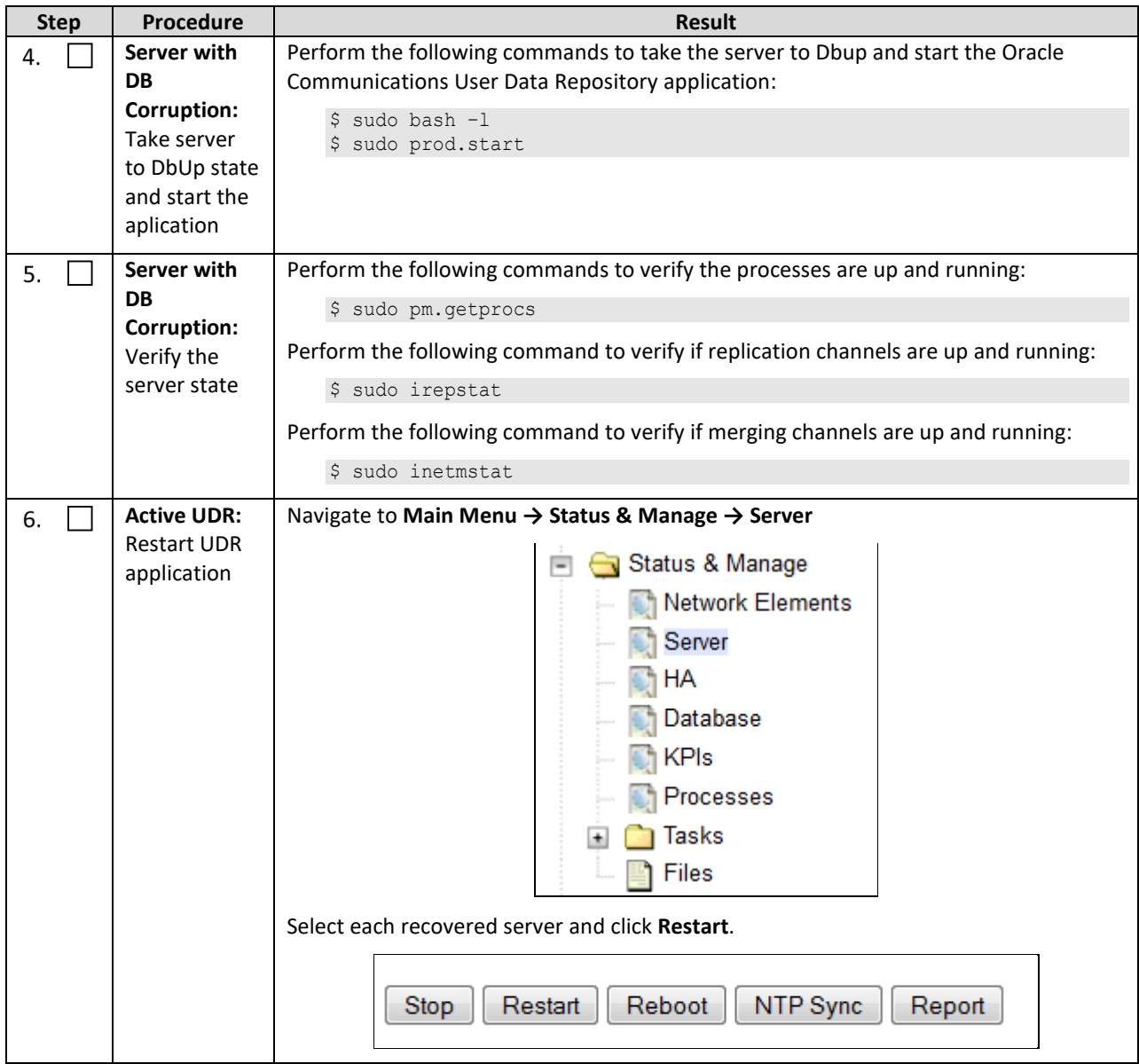

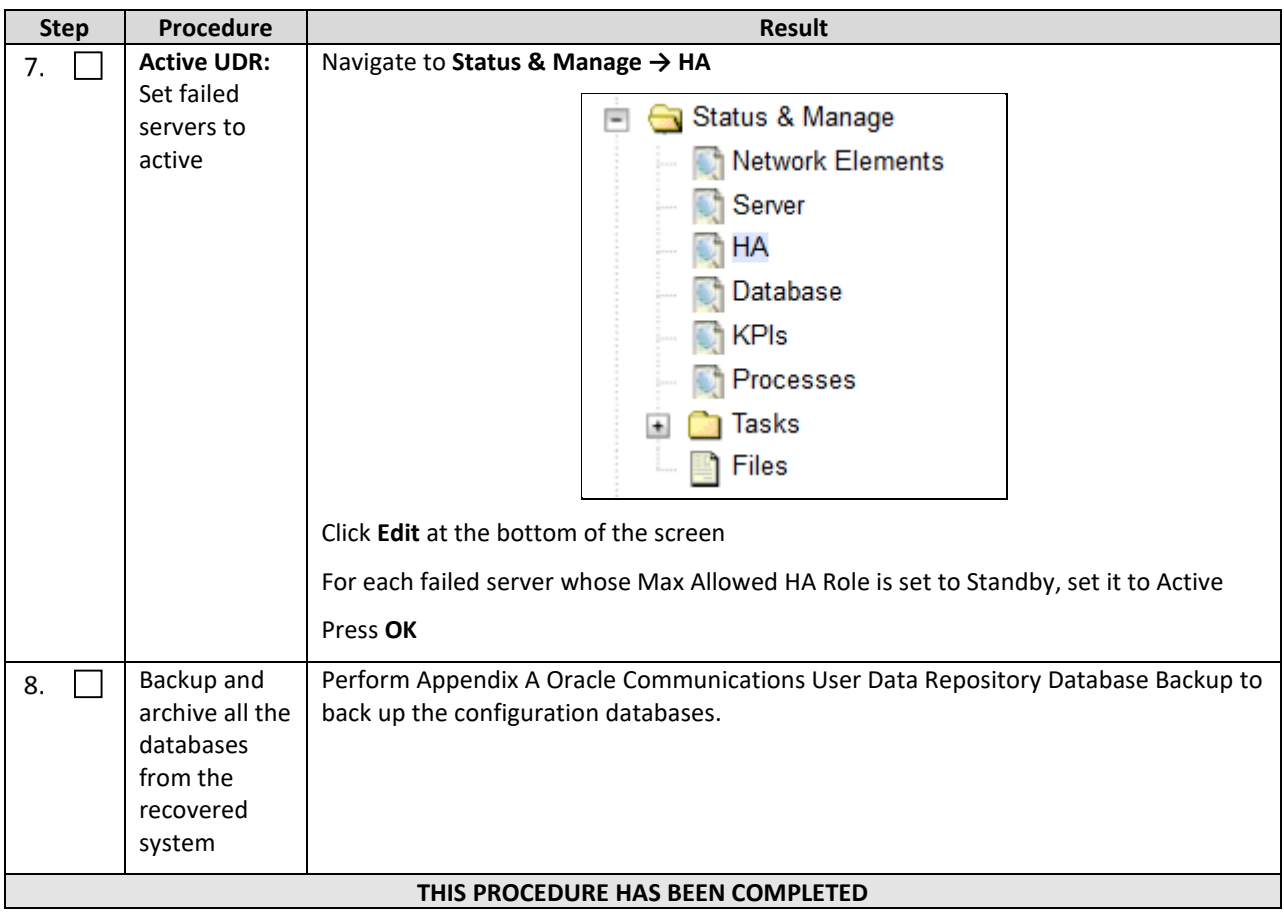

## <span id="page-36-0"></span>**Chapter 5. Resolving User Credential Issues after Database Restore**

User incompatibilities may introduce security holes or prevent access to the network by administrators. User incompatibilities are not dangerous to the database, however. Review each user difference carefully to ensure that the restoration does not impact security or accessibility.

#### <span id="page-36-1"></span>**5.1Keeping a Restored User (Resetting User Password)**

User accounts kept across a restore operation have their passwords reset. This procedure guides you through that process.

Perform this procedure to keep users that are restored by system restoration.

Check off (√**)** each step as it is completed. Boxes have been provided for this purpose under each step number.

If this procedure fails, contact **[My Oracle Support](#page-49-0)**, and ask for assistance.

<span id="page-36-2"></span>**Procedure 5: Keep Restored User (Resetting User Password)**

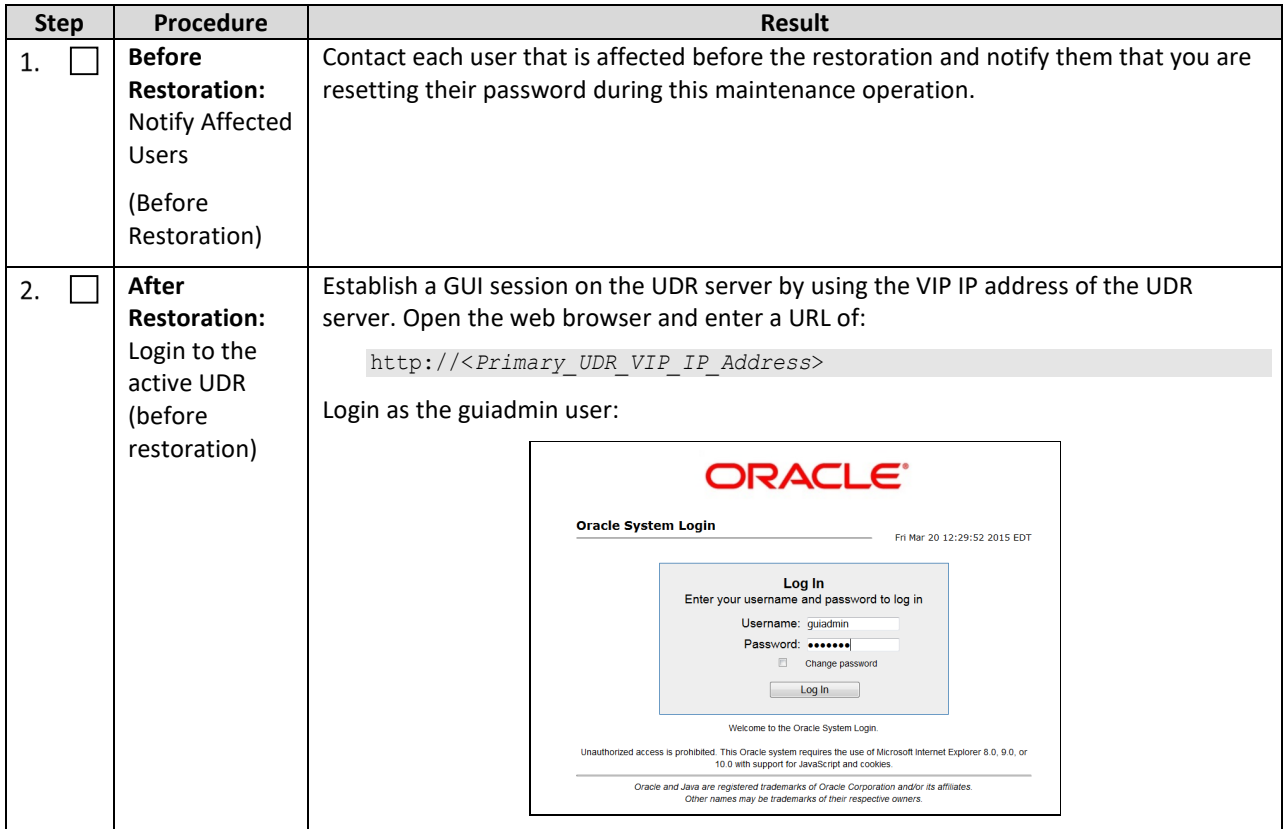

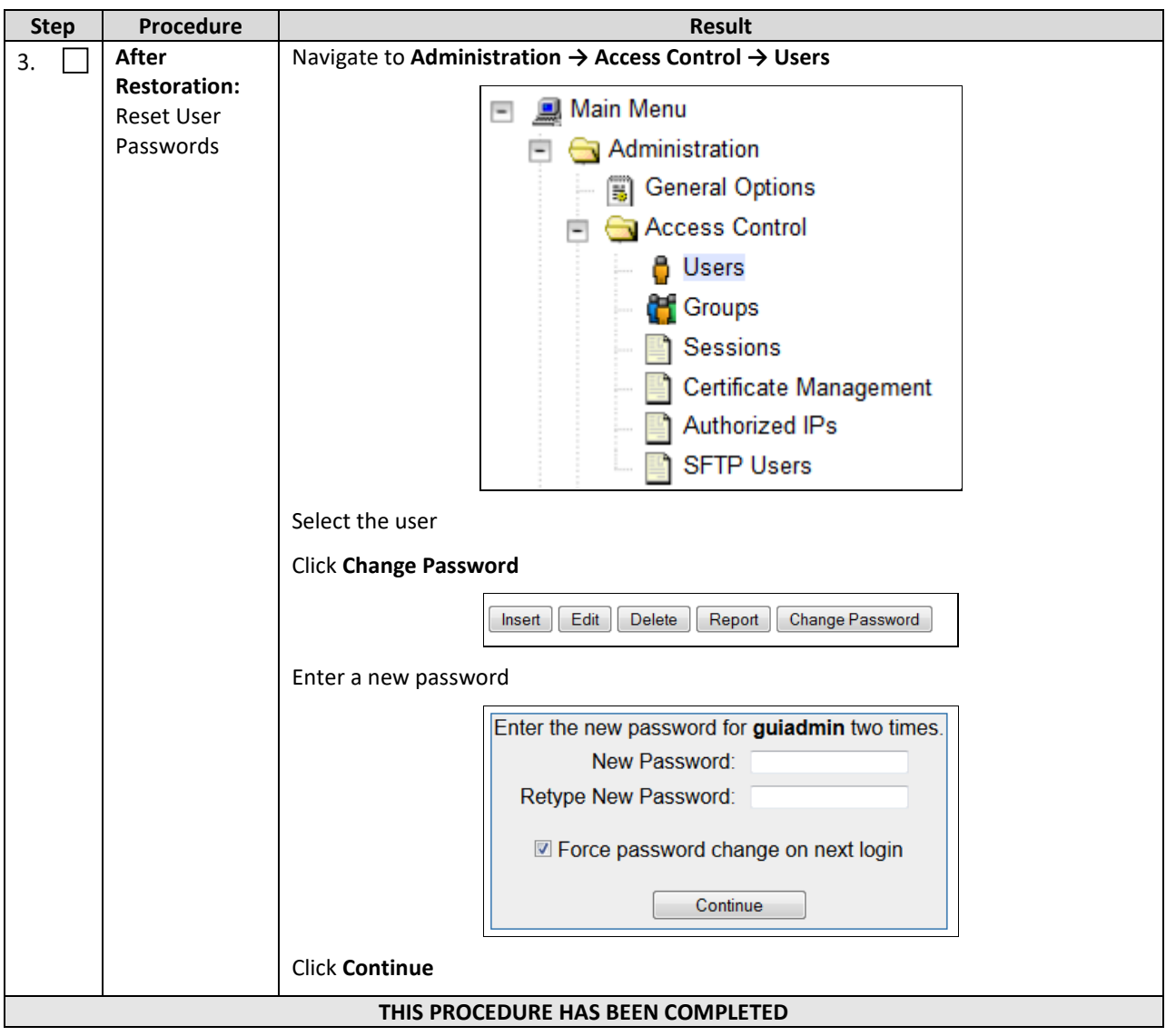

## <span id="page-38-0"></span>**5.2Removing a Restored User**

Perform this procedure to remove users that are restored by system restoration

Check off  $(\sqrt{2})$  each step as it is completed. Boxes have been provided for this purpose under each step number.

If this procedure fails, contact **[My Oracle Support](#page-49-0)**, and ask for assistance.

#### <span id="page-38-1"></span>**Procedure 6: Remove the Restored User**

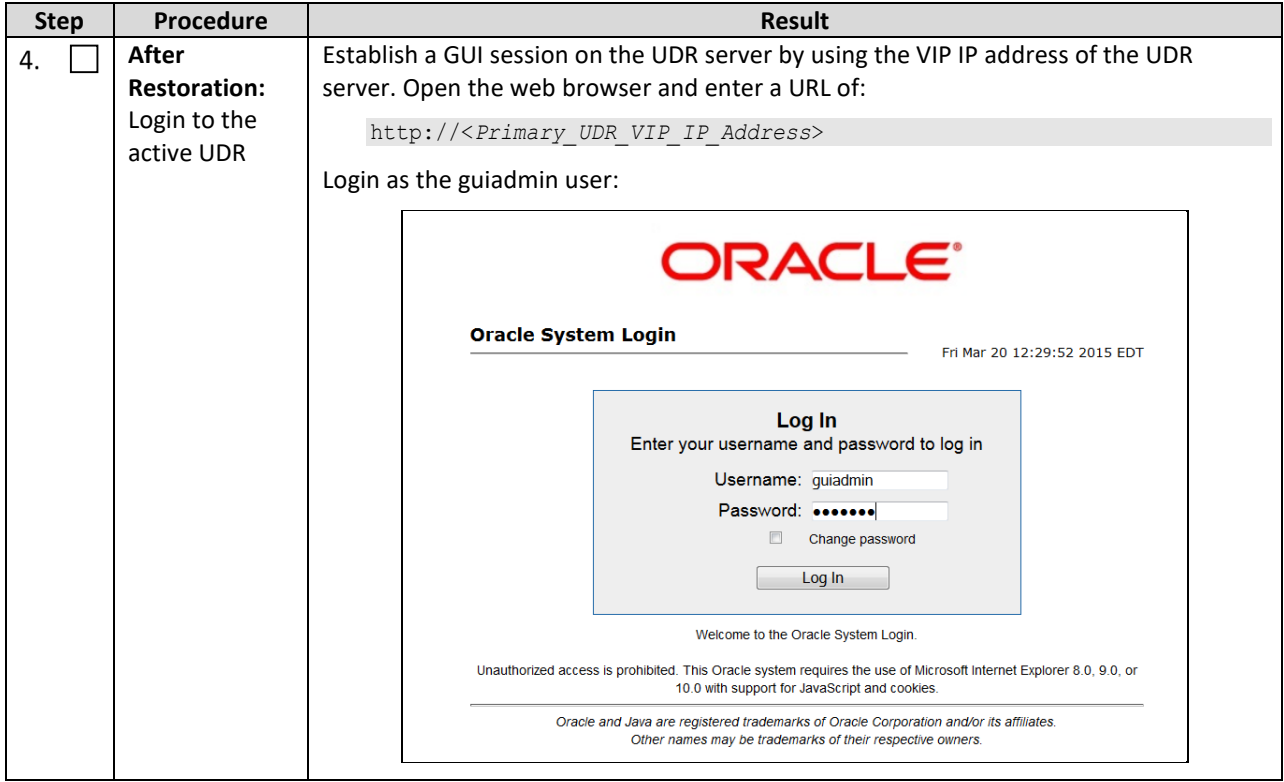

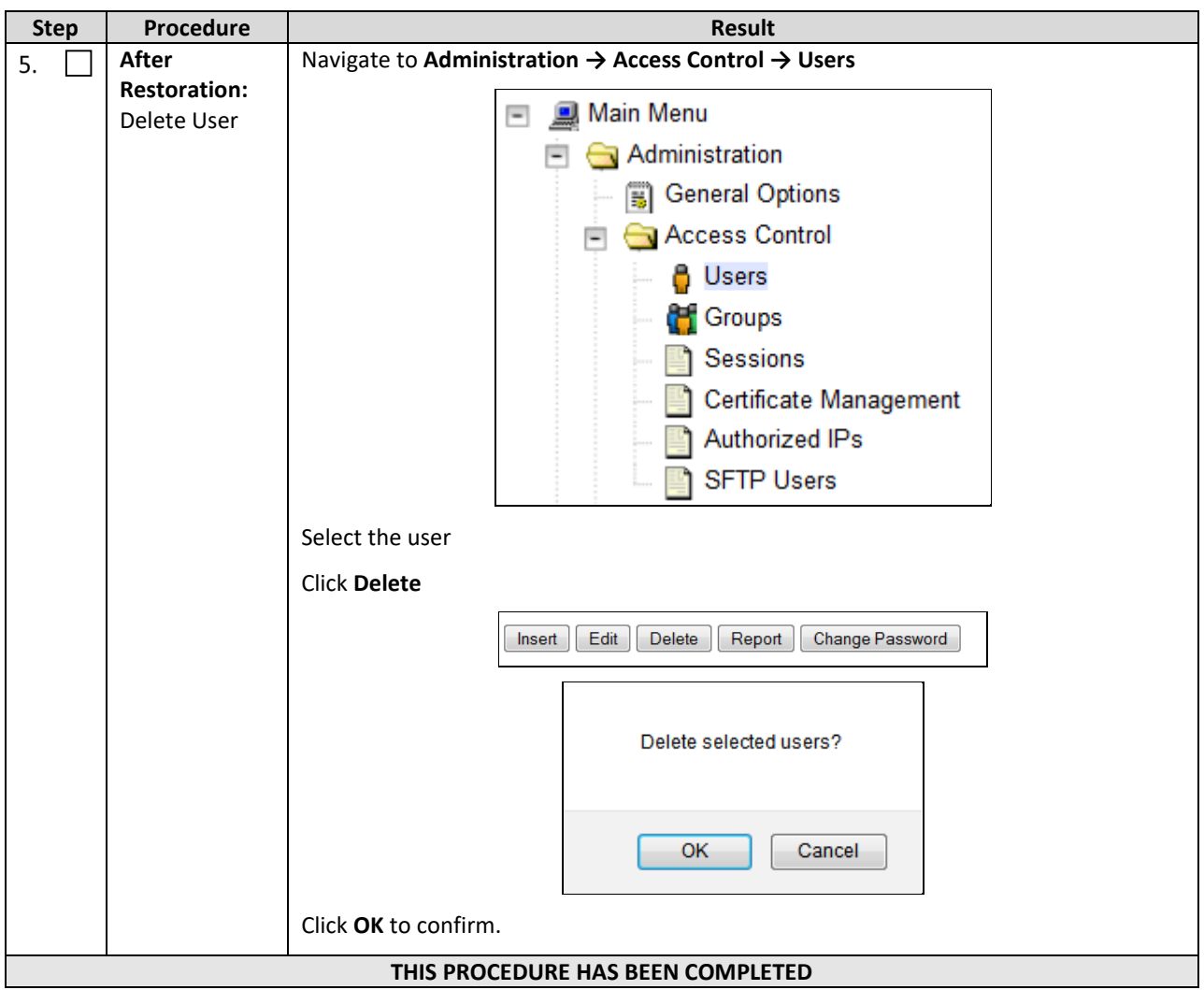

#### <span id="page-39-0"></span>**5.3Restoring a Modified User**

These users have had a password change before the creation of the backup and archive file. They are reverted by system restoration of that file.

#### *The password for testuse differs between the selected backup file and the current database.*

#### **Before Restoration:**

Verify that you have access to a user with administrator permissions that is not affected.

Contact each user that is affected and notify them that you are resetting their password during this maintenance operation.

#### **After Restoration:**

Log in and reset the passwords for all users in this category. See the steps in Sectio[n 5.1 \(Keeping a Restored](#page-36-1)  [User\)](#page-36-1) for resetting passwords for a user.

#### <span id="page-40-0"></span>**5.4Restoring an Archive that Does Not Contain a Current User**

These users have been created after the backup operation. They are deleted by a system restoration of that file.

If the users are not needed, do not perform any additional steps. The user is permanently removed.

Perform this procedure to remove users that are restored by system restoration

Check off  $(\sqrt{2})$  each step as it is completed. Boxes have been provided for this purpose under each step number.

If this procedure fails, contact **[My Oracle Support](#page-49-0)**, and ask for assistance.

<span id="page-40-1"></span>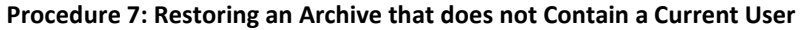

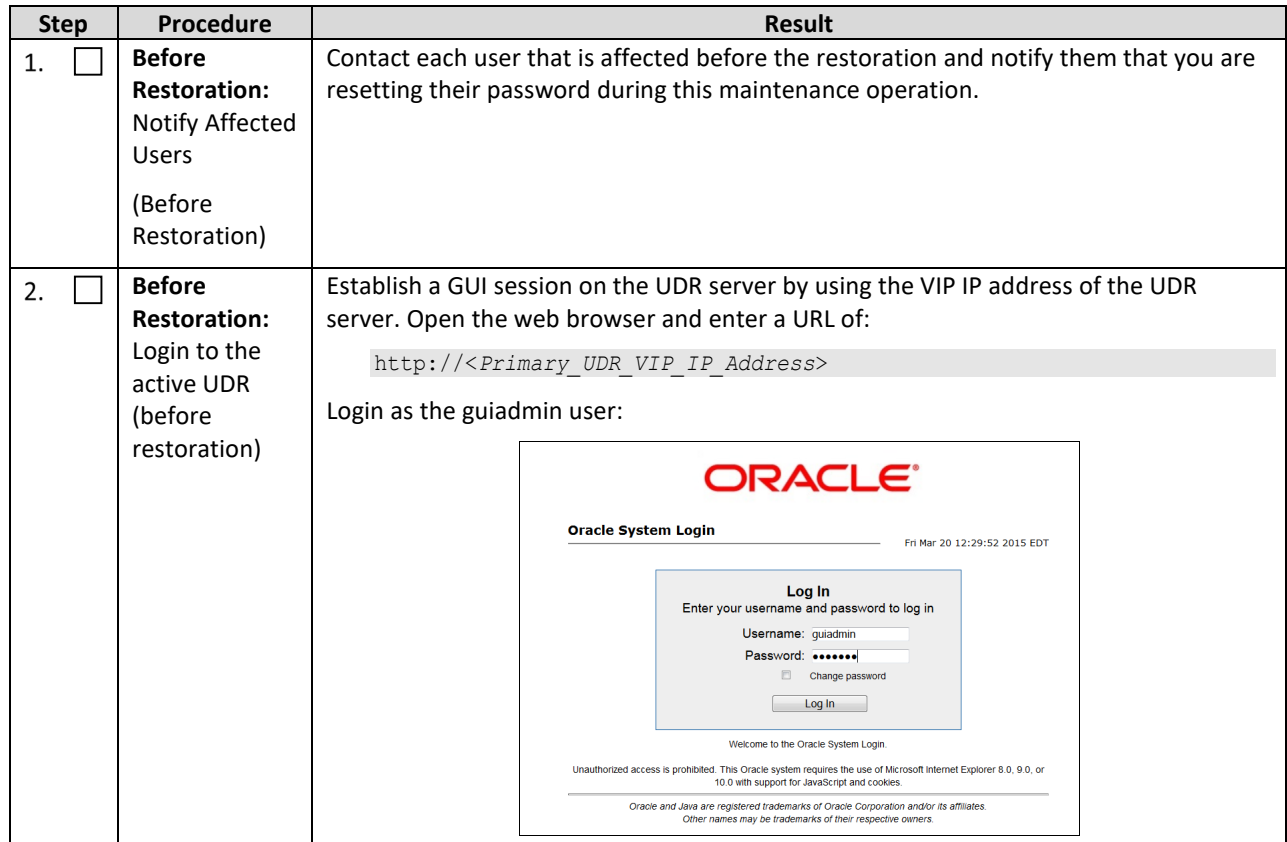

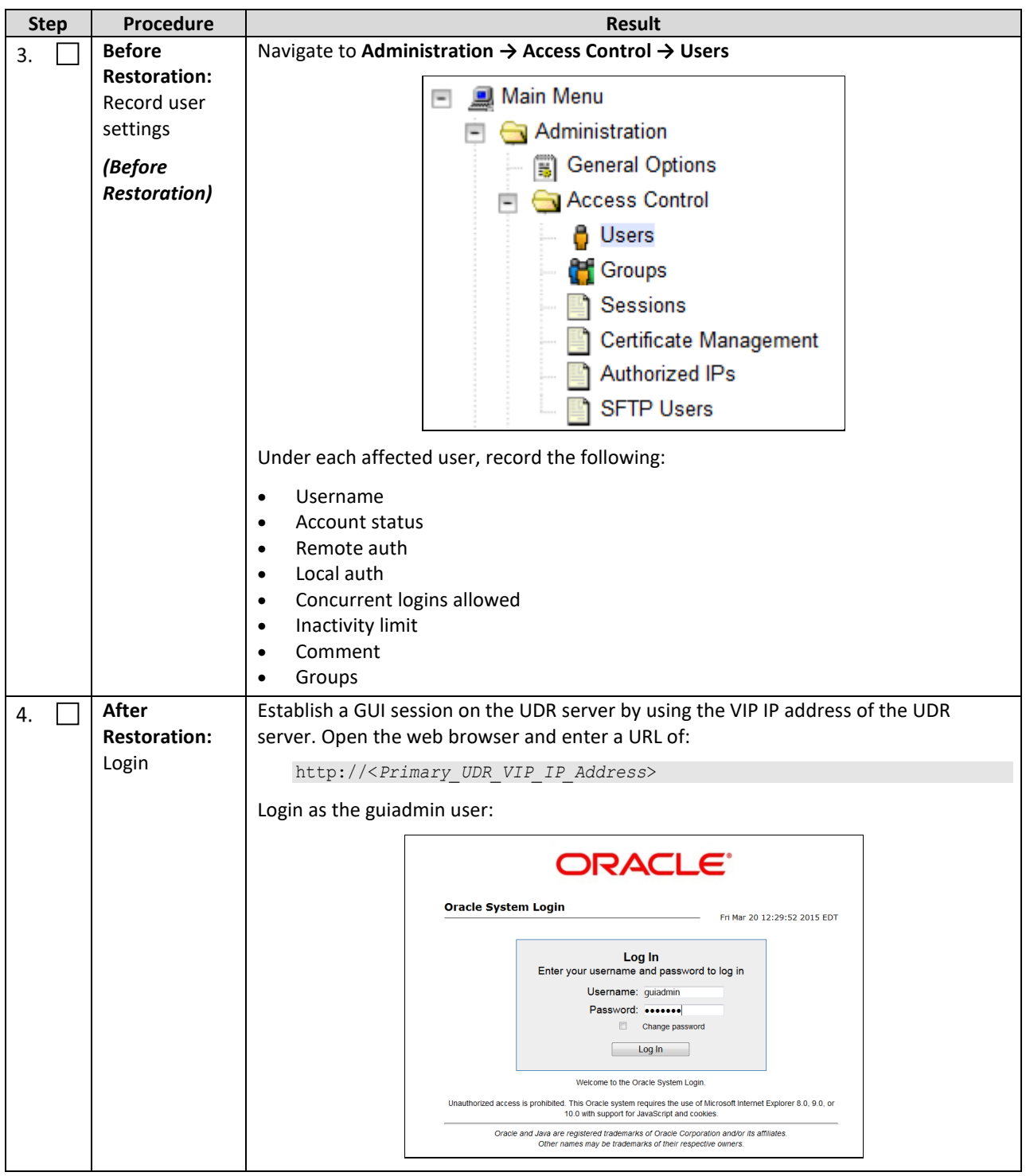

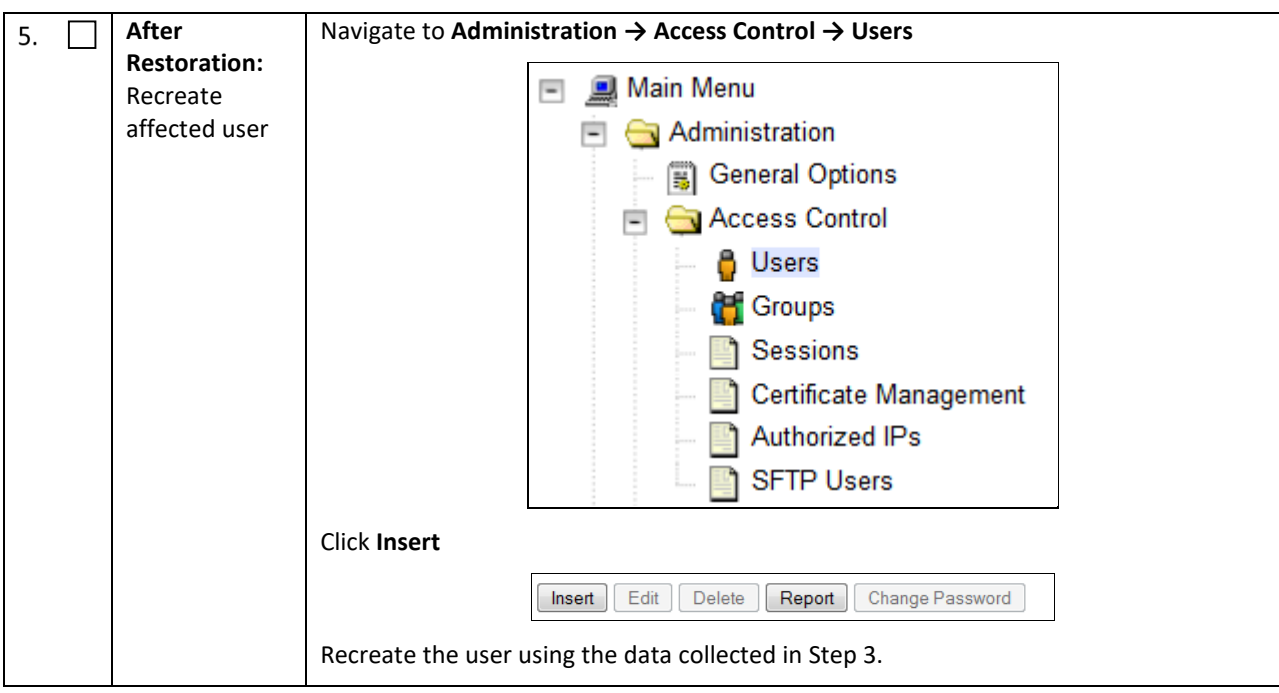

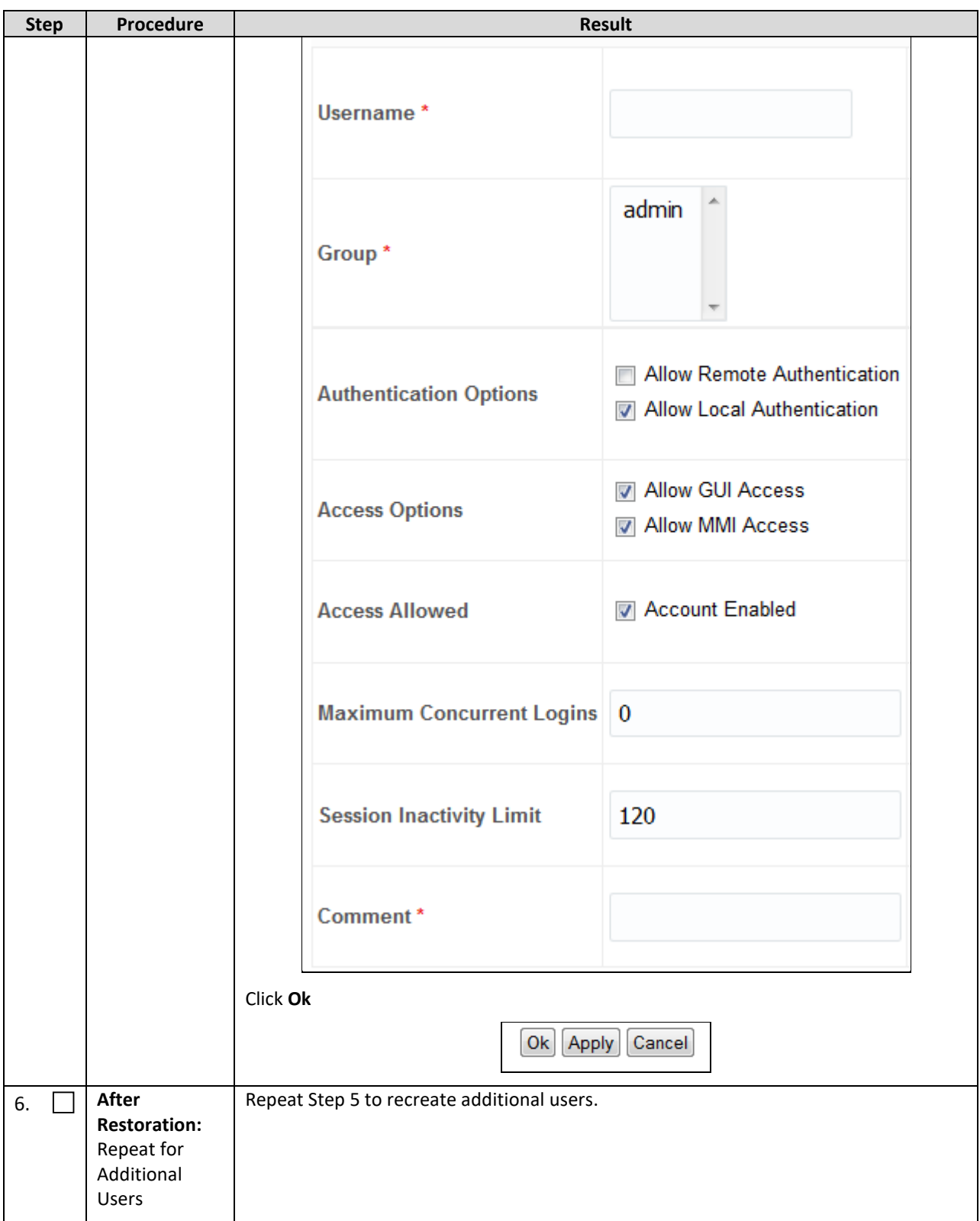

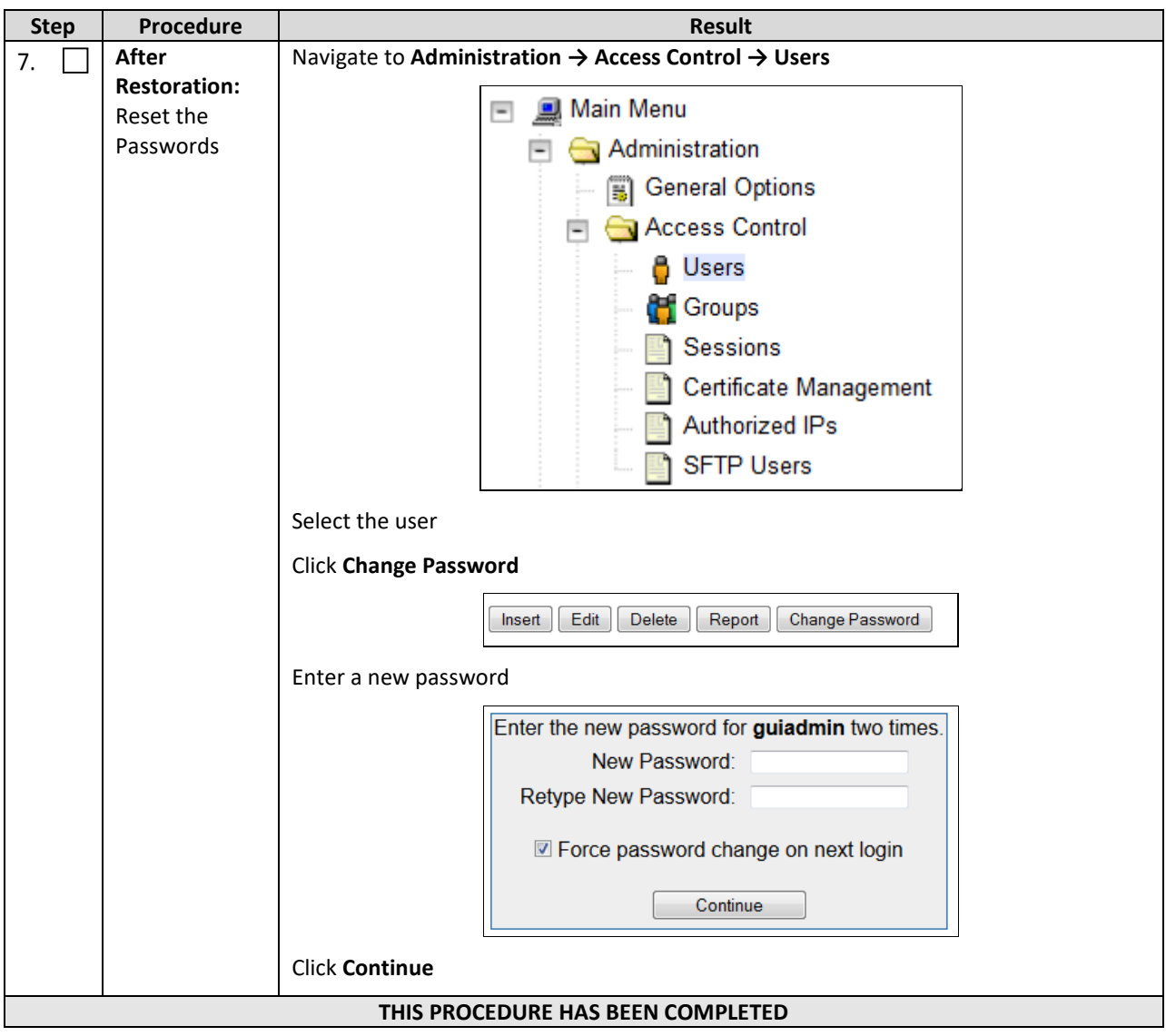

#### <span id="page-45-2"></span><span id="page-45-0"></span>**Appendix A. Oracle Communications User Data Repository Database Backup**

The intent of this procedure is to back up the provision and configuration information from an UDR server after the disaster recovery is complete

Check off  $(\sqrt{2})$  each step as it is completed. Boxes have been provided for this purpose under each step number.

If this procedure fails, contact **[My Oracle Support](#page-49-0)**, and ask for assistance.

#### <span id="page-45-1"></span>**Procedure 8: Restoring an Archive that does not Contain a Current User**

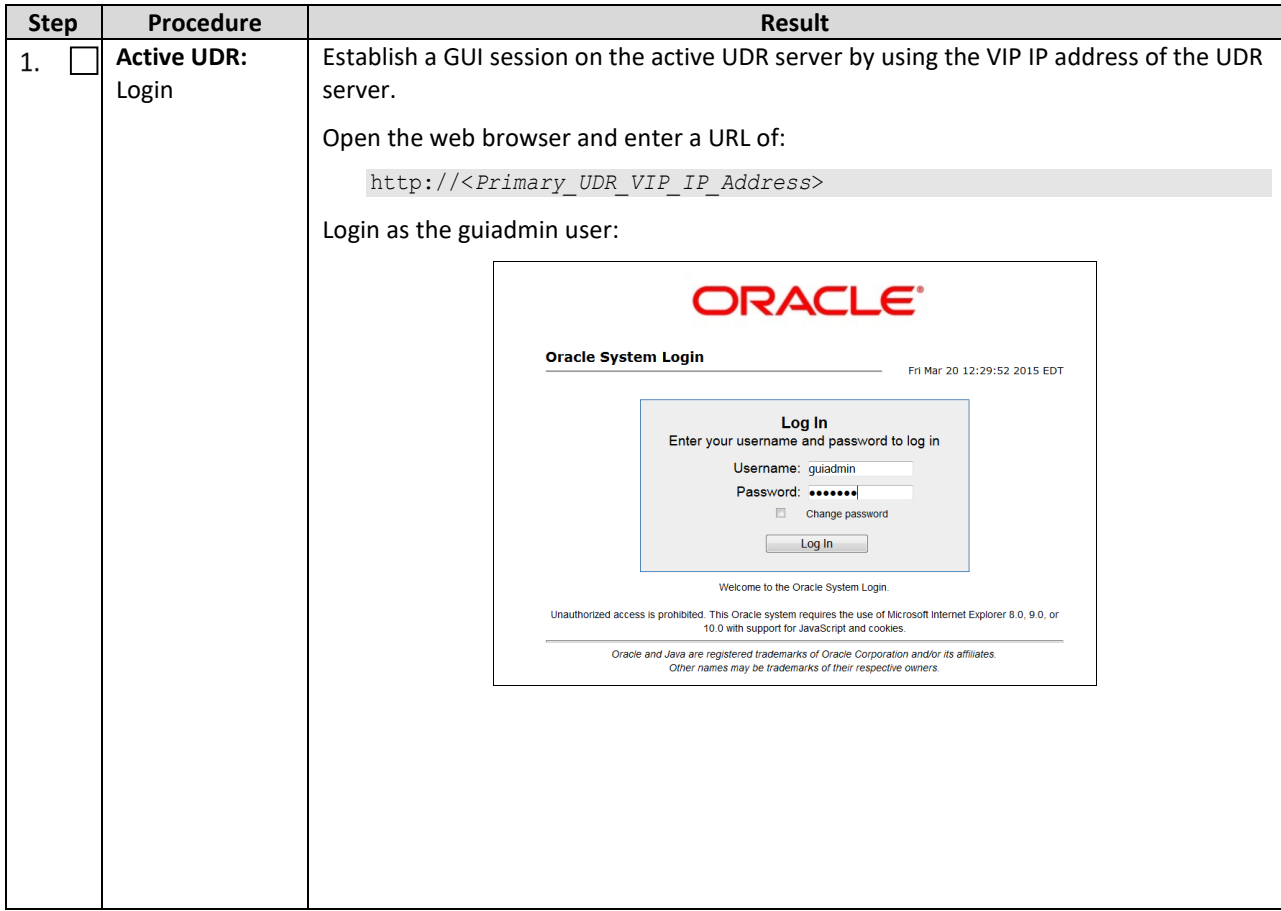

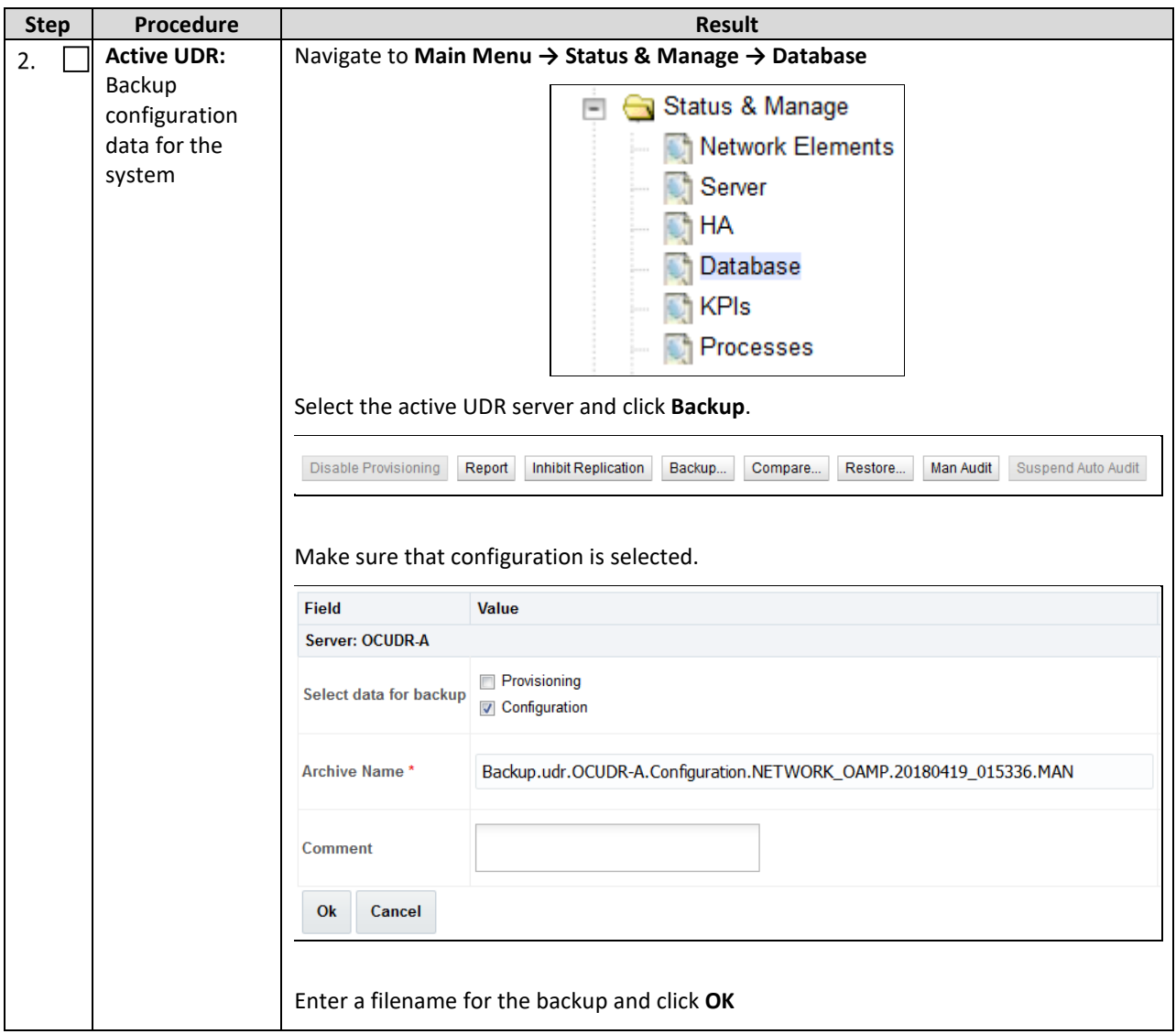

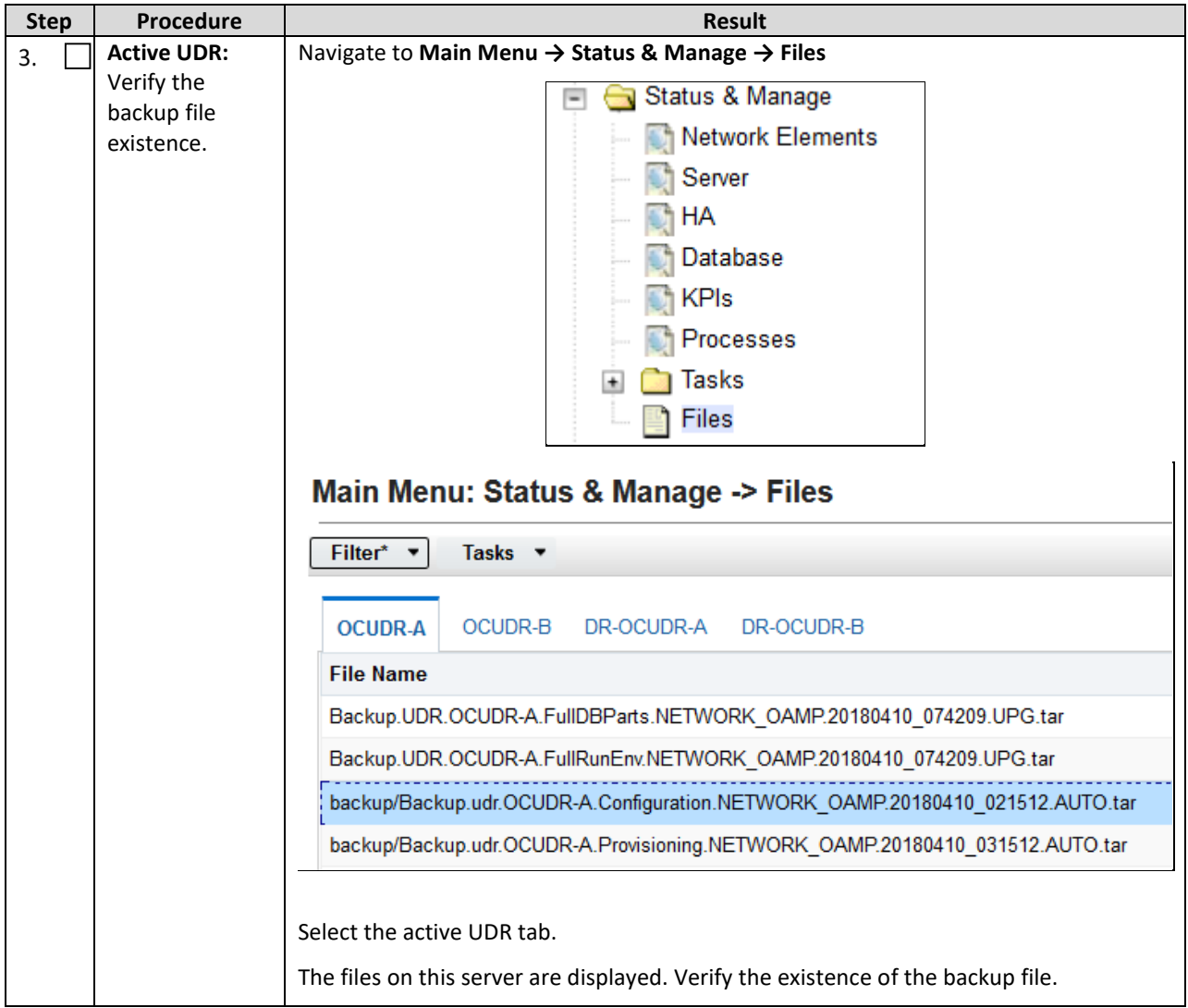

<span id="page-48-0"></span>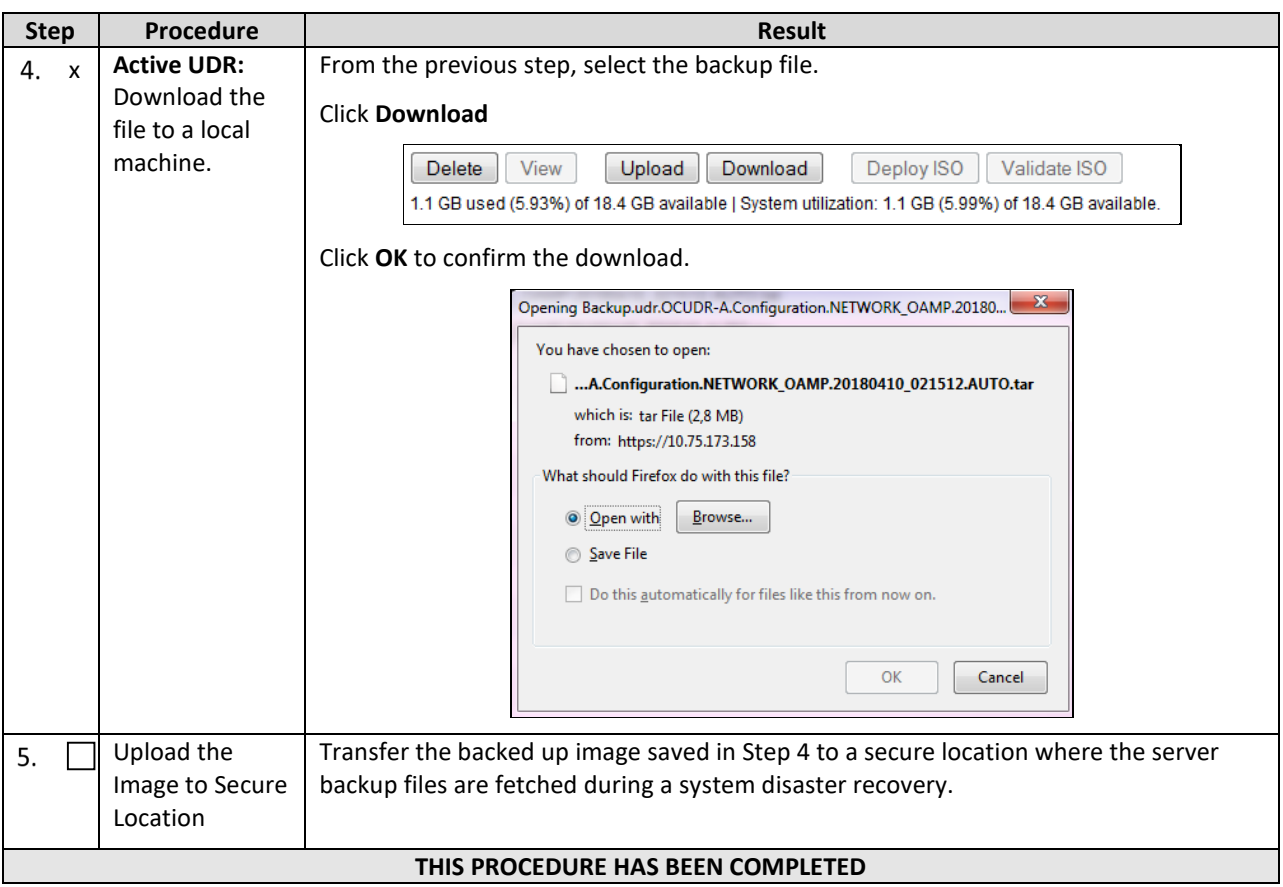

# <span id="page-49-0"></span>**Appendix B. My Oracle Support**

My Oracle Support (**[https://support.oracle.com](https://support.oracle.com/)**) is your initial point of contact for all product support and training needs. A representative at Customer Access Support (CAS) can assist you with My Oracle Support registration.

Call the CAS main number at 1-800-223-1711 (toll-free in the US), or call the Oracle Support hotline for your local country from the list at **<http://www.oracle.com/us/support/contact/index.html>**. When calling, make the selections in sequence on the Support telephone menu:

- 6. Select **2** for New Service Request
- 7. Select **3** for Hardware, Networking and Solaris Operating system support
- 8. Select one of the following options:
	- o For Technical issues such as creating a Service Request (SR), Select **1**
	- o For Non-technical issues such as registration or assistance with My Oracle Support, Select **2**

You are connected to a live agent who can assist you with My Oracle Support registration and opening a support ticket.

My Oracle Support is available 24 hours a day, 7 days a week, 365 days a year.

#### <span id="page-50-0"></span>**Appendix C. Locate Product Documentation on the Oracle Help Center Site**

Oracle Communications customer documentation is available on the web at the Oracle Help Center (OHC) site, **[http://docs.oracle.com](http://docs.oracle.com/)**. You do not have to register to access these documents. Viewing these files requires Adobe Acrobat Reader, which can be downloaded at **[http://www.adobe.com](http://www.adobe.com/)**.

- 1. Access the Oracle Help Center site at **[http://docs.oracle.com](http://docs.oracle.com/)**
- 2. Click **Industries**.
- 3. Under the Oracle Communications subheading, click **Oracle Communications documentation**.
- 4. The Communications Documentation page displays. Most products covered by these documentation sets appear under the headings Network Session Delivery and Control Infrastructure or Platforms.
- 5. Click on your Product and then the Release Number.
- 6. A list of the documentation set for the selected product and release displays.
- 7. To download a file to your location, right-click **PDF**, select **Save target as** (or similar command based on your browser), and save to a local folder.